#### **2012–12–18 s4b**

#### 漁業統計検討会 **(**清水**)**

# 「統計モデリングセミナー」 **(2012** 年 **12** 月**)** 投影資料 全部で **7** 回中の **4b** 回目

# 階層ベイズモデルの基礎 **WinBUGS** を使ってみる

久保拓弥 <kubo@ees.hokudai.ac.jp>

<http://goo.gl/OyB2k>

**2012–12–18 s4b (2012–12 –18 14 :22** 修正版**) 1/ 63**

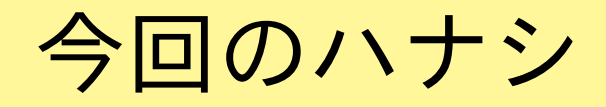

階層ベイズモデルでないとうまく表現できない現象がある

- *•* 統計モデルは尤度であてはまりの良さを調べら れる
	- **–** 一番あてはまりが良いところをさがすのが最尤推定法
	- **–** 尤度に比例するパラメーターの確率分布を推定するの が **MCMC**
- *•* 現実的なデータ解析では個体差など **random effects** を考慮する必要あり
	- **–** 単純な **GLM** ではそういうばらつきを表現できない

**–** 階層ベイズモデル**!**

**2012–12–18 s4b (2012–12 –18 14 :22** 修正版**) 2/ 63**

# 今回, 説明しようとすること

- *•* パラメーターをどうやって推定するか**?**
	- **–** 最尤推定 *→* **Markov chain Monte Carlo (MCMC)**
- *•* 一般化線形モデル *→* 階層ベイズモデル
	- **–** より現実的・実戦的なデータ解析のために

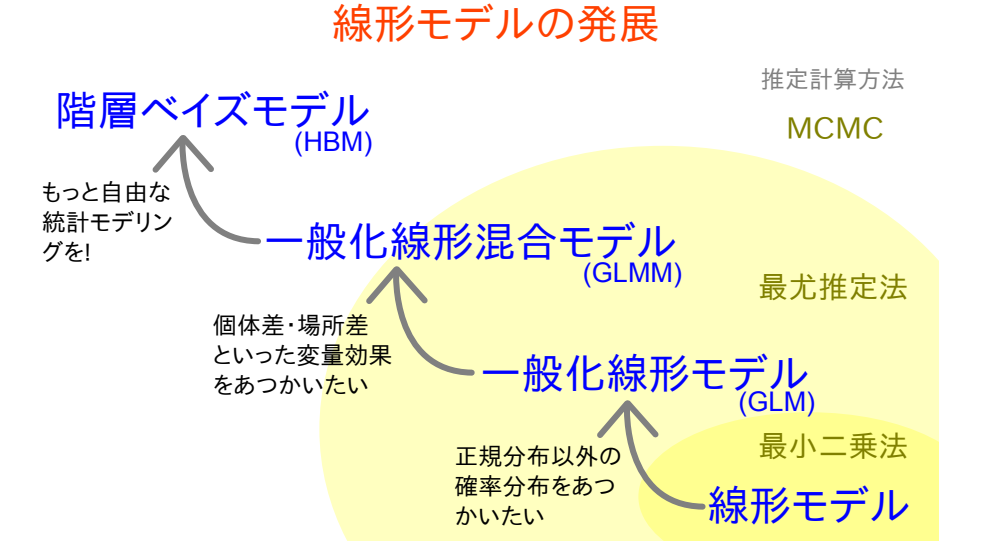

**2012–12–18 s4b (2012–12 –18 14 :22** 修正版**) 3/ 63**

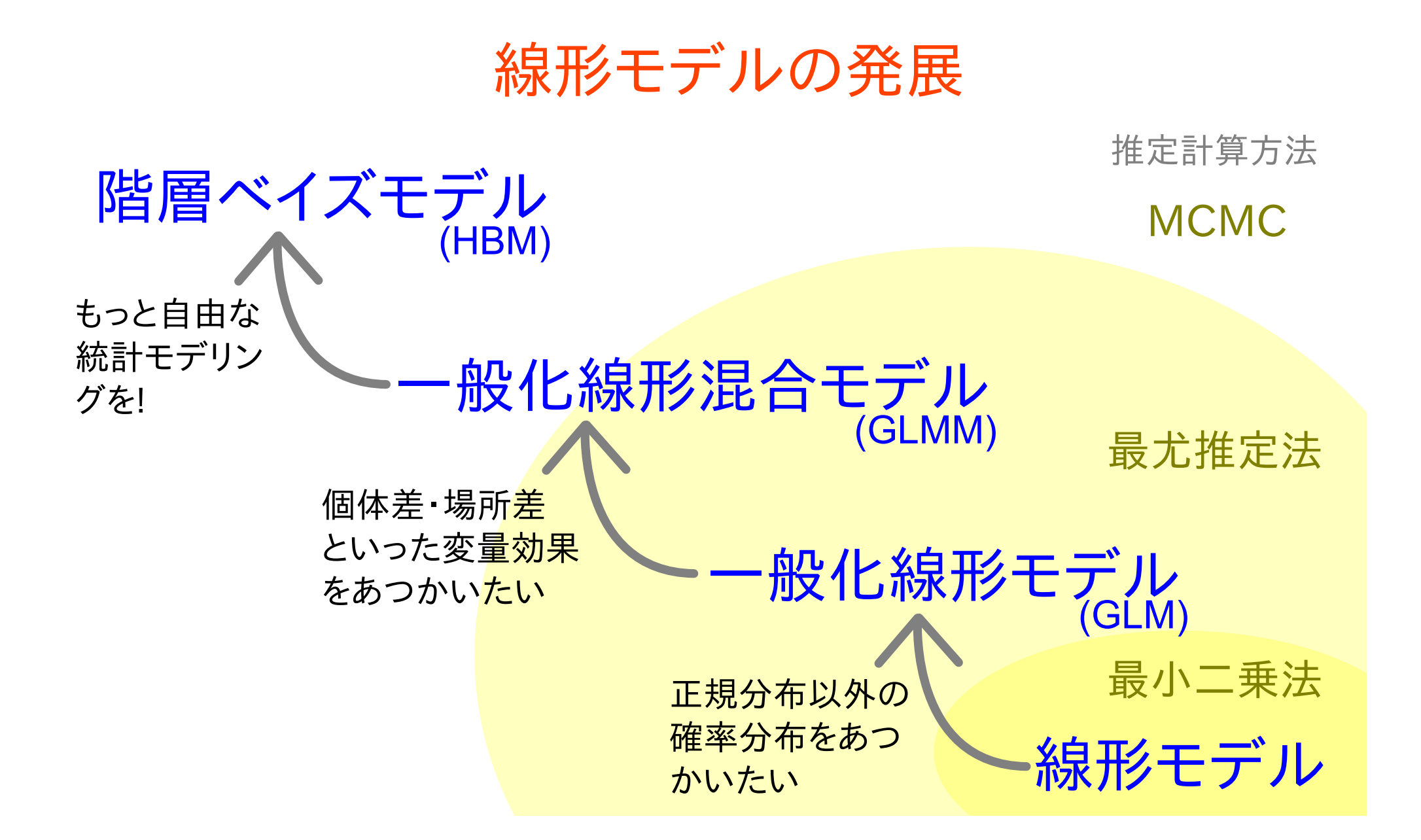

**2012–12–18 s4b (2012–12 –18 14 :22** 修正版**) 4/ 63**

# 前回までのあらすじ **GLM** ではうまくいかない状況 階層ベイズモデルで対処しよう

**2012–12–18 s4b (2012–12 –18 14 :22** 修正版**) 5/ 63**

# 繁殖生態学の例題**:** 架空植物の生存確率

- *•* 架空植物の種子の生存を調べた
- *•* 用語
	- **–** 種子**:** 種子のもとになる器 官 **(**この植物ではどの個体 も **8** 個 持つとする**)**
	- **–** 生存**:** 種子が種子になるこ と
	- **–** 生存確率**:** ある種子が種子 になる確率
- 種子数 *N<sup>i</sup>* **= 8**  $\bullet$  o  $\bullet$  o  $\bigcap$ 個体 *i* 生存数 *y<sup>i</sup>* **= 3**
- *•* データ**:** 植物 **100** 個体,合計 **800** 種子の生存の有無を調べた
- *•* <sup>問</sup>**:** この植物の生存確率はどのように統計モデル化できるか**?**

**2012–12–18 s4b (2012–12 –18 14 :22** 修正版**) 6/ 63**

# また別の観測データ**:** 二項分布だめだめ**?!**

**100** 個体の植物の合計 **800** 種子中 **403** 個の生存が見ら れたので,平均生存確率は **0.50** と推定されたが……

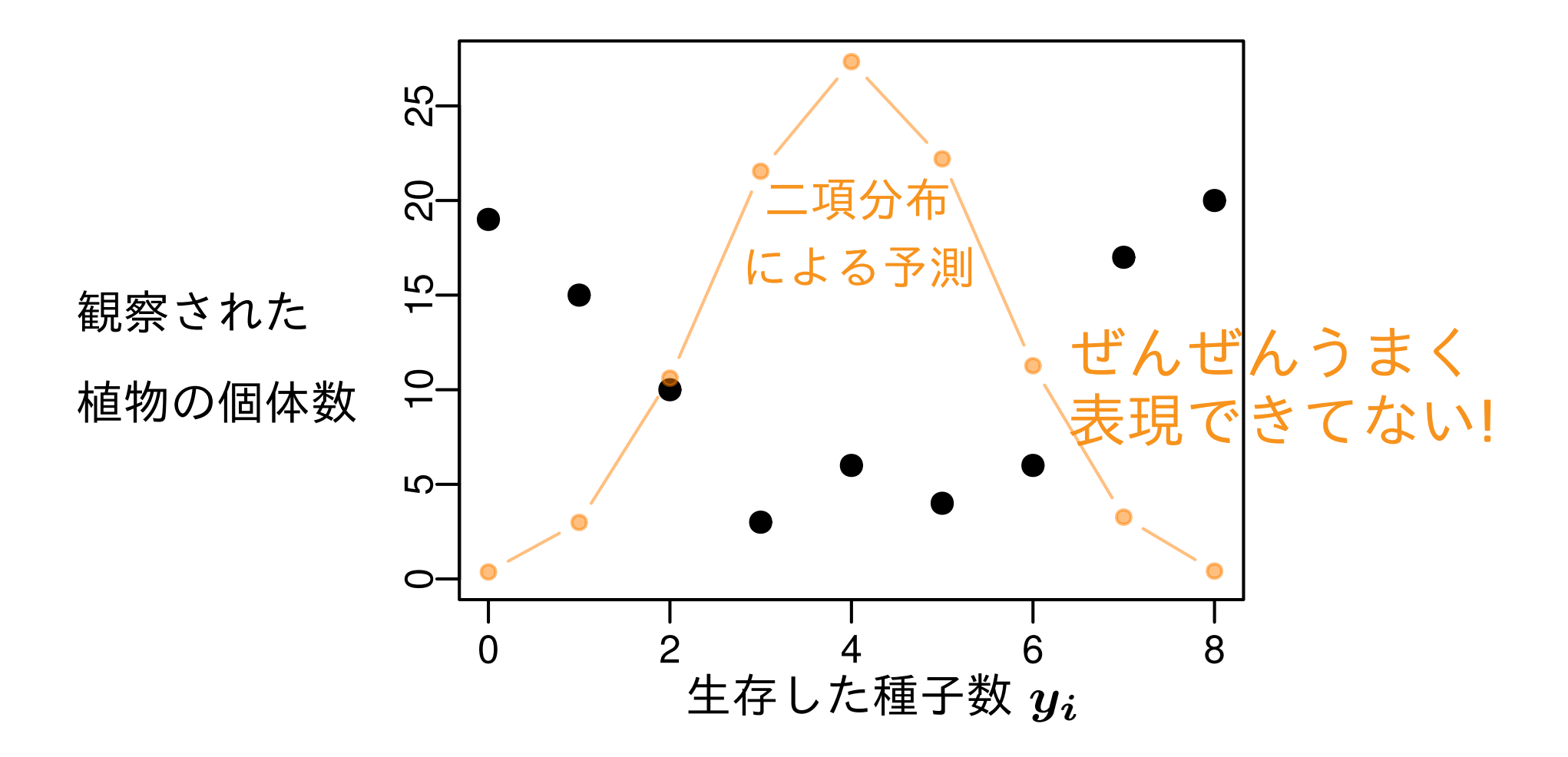

**2012–12–18 s4b (2012–12 –18 14 :22** 修正版**) 7/ 63**

# 「個体差」 *→* 過分散 **(overdispersion)**

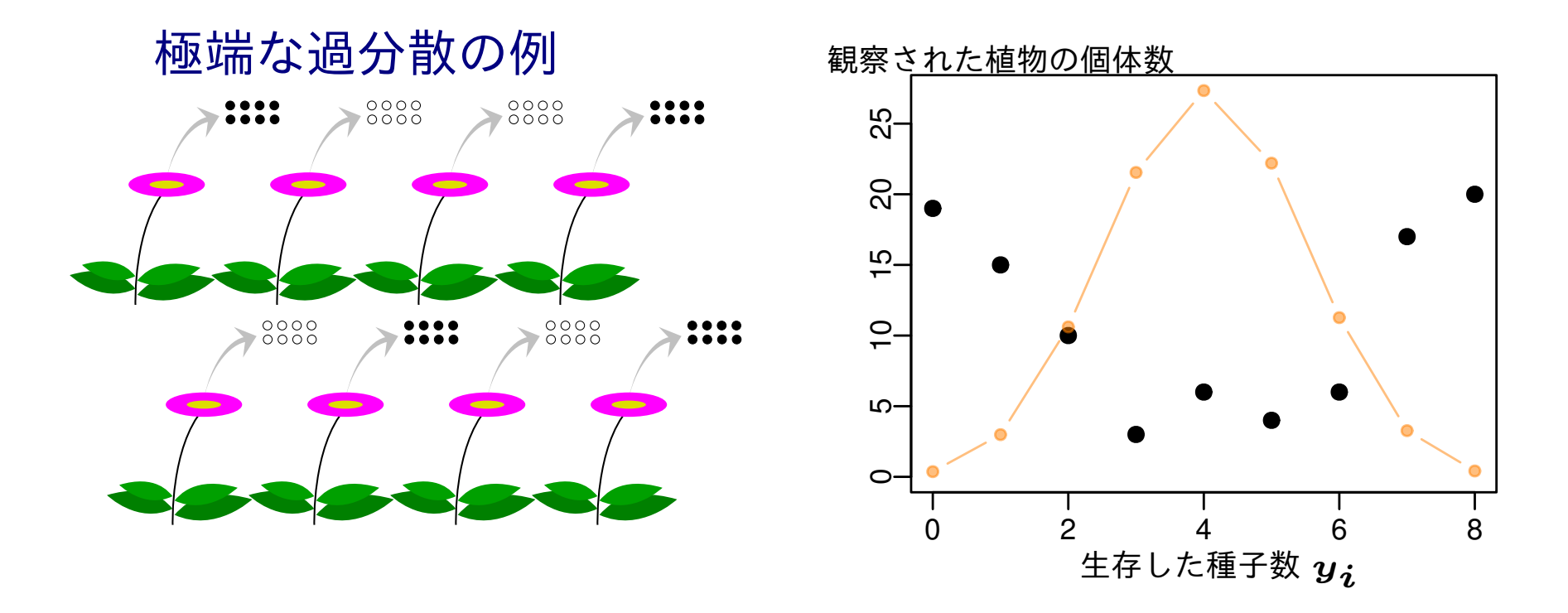

- *•* 種子全体の平均生存確率は **0.5** ぐらいかもしれないが……
- *•* 植物個体ごとに種子の生存確率が異なる**:** 「個体差」
- *•* 「個体差」があると **overdispersion** が生じる
- *•* 「個体差」の原因**: ?**

**2012–12–18 s4b (2012–12 –18 14 :22** 修正版**) 8/ 63**

# モデリングやりなおし**:** まず二項分布の再検討

- *•* 生存確率を推定するために 二項分布という確率分布を使う
- *•* 個体 *i* <sup>の</sup> *N<sup>i</sup>* 種子中 *y<sup>i</sup>* 個が生存する確率は二項分布

$$
p(y_i \mid q_i) = {N_i \choose y_i} q_i^{y_i} (1-q_i)^{N_i-y_i},
$$

- *•* ここで仮定していること
	- **–** 個体差がある
	- **–** 個体ごとに異なる生存確率 *q<sup>i</sup>*

**2012–12–18 s4b (2012–12 –18 14 :22** 修正版**) 9/ 63**

# ロジスティック関数で表現する生存確率

*•* そこで生存する確率 *q<sup>i</sup>* **=** *q***(***z<sup>i</sup>* **)** をロジスティック **(logistic)** 関数 *q***(***z***) = 1***/{***1 + exp(***−z***)***}* で表現

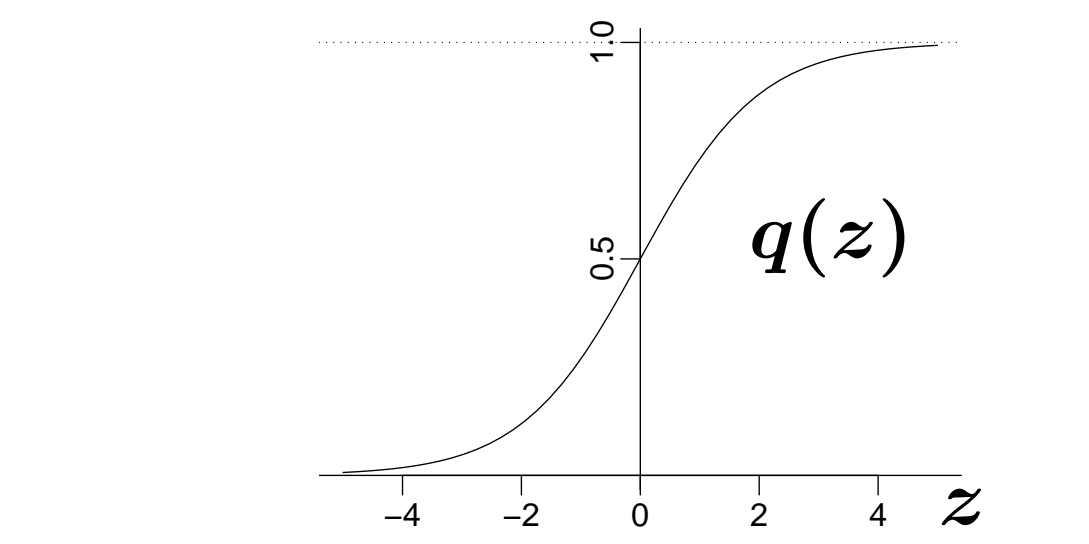

*•* 線形予測子 *z<sup>i</sup>* **=** *a* **+** *r<sup>i</sup>* とする

**–** パラメーター *a***:** 全体の平均 **–** パラメーター *ri***:** 個体 *i* の個体差 **(**ずれ**)**

**2012–12–18 s4b (2012–12 –18 14 :22** 修正版**) 10/ 63**

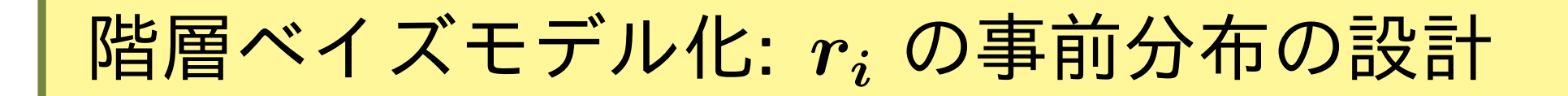

#### 平均ゼロで標準偏差 *σ* の正規分布

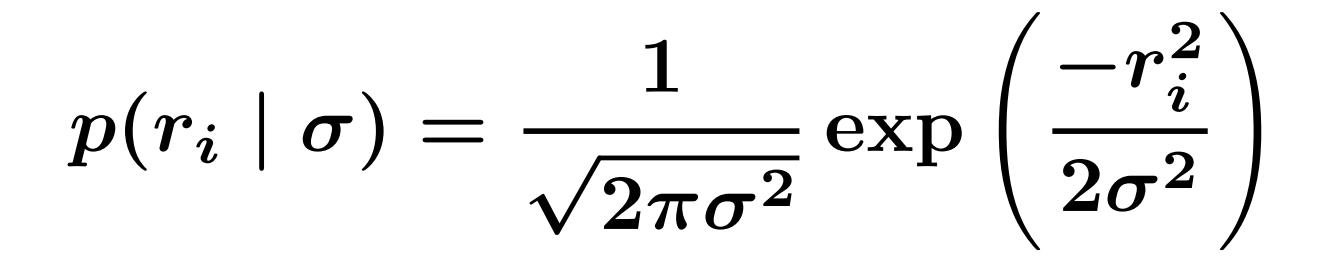

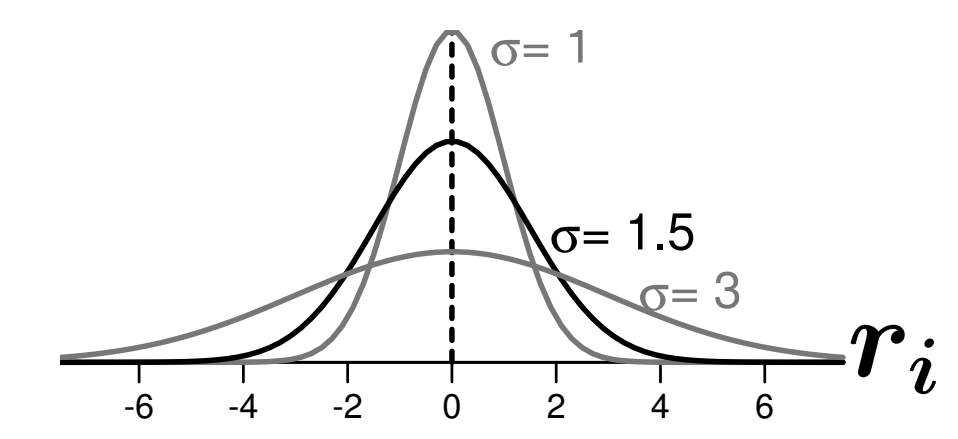

個体差 *{r***1***, r***2***, · · · , r***100***}* がこの確率分布に従うとする

**2012–12–18 s4b (2012–12 –18 14 :22** 修正版**) 11/ 63**

#### 階層的な事前分布と *y<sup>i</sup> ∈ {***2***,* **3***,* **5***}* の個体の *r<sup>i</sup>*

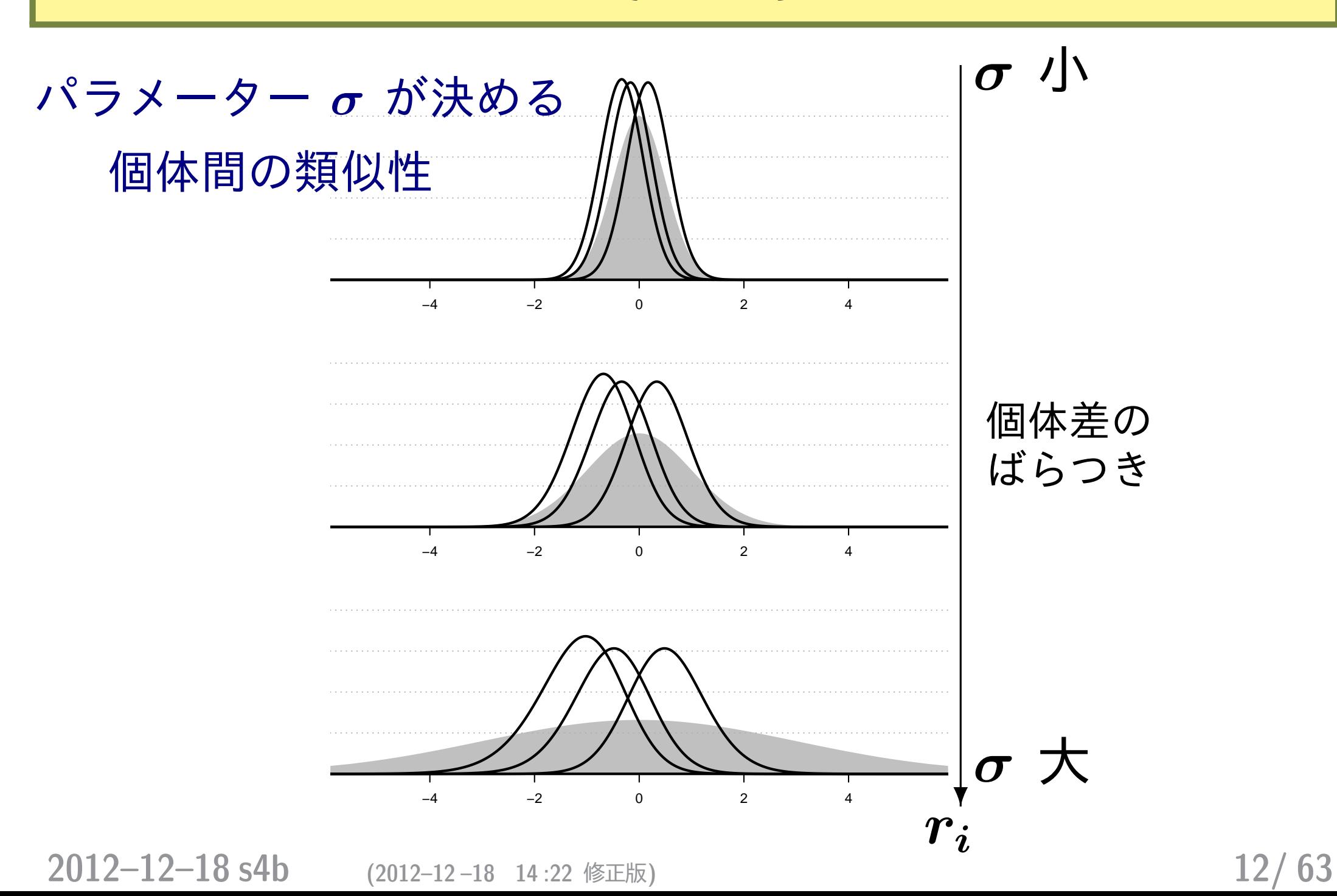

# なぜ「階層」ベイズモデルと呼ばれるのか**?**

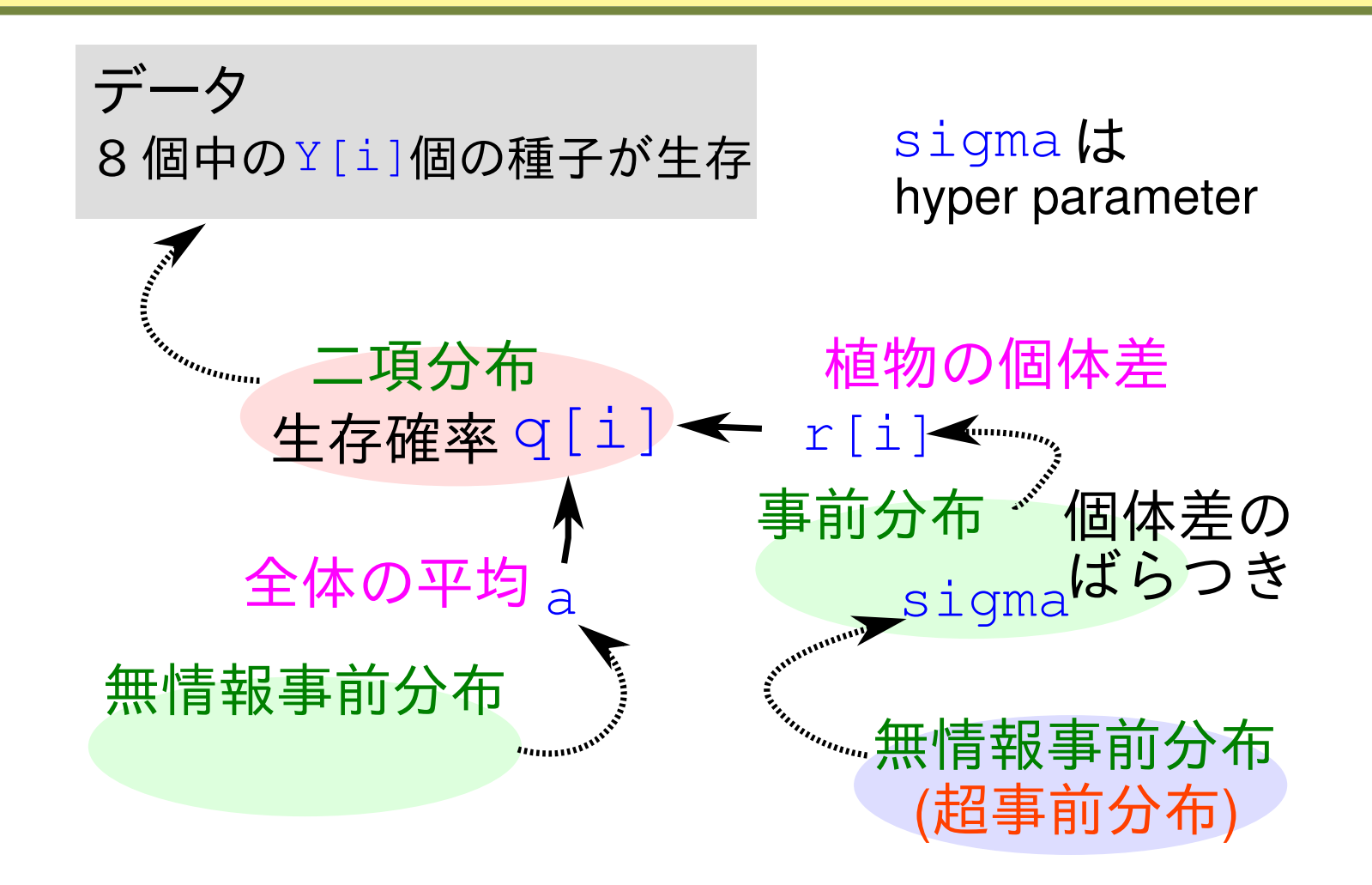

#### 超事前分布 *→* 事前分布という階層があるから

**2012–12–18 s4b (2012–12 –18 14 :22** 修正版**) 13/ 63**

# 個体差 *{r<sup>i</sup> }* のばらつき *σ* の無情報事前分布

- *• σ* はどのような値をとってもかまわない
- *•* そこで *σ* の事前分布は 無情報事前分布**(non-informative prior)** とする
- *•* たとえば一様分布
	- $-$  とりあえず,ここでは  $0 < \sigma < 10^4$  の一様分布として みる

**2012–12–18 s4b (2012–12 –18 14 :22** 修正版**) 14/ 63**

# 全個体の「切片」 *a* の無情報事前分布

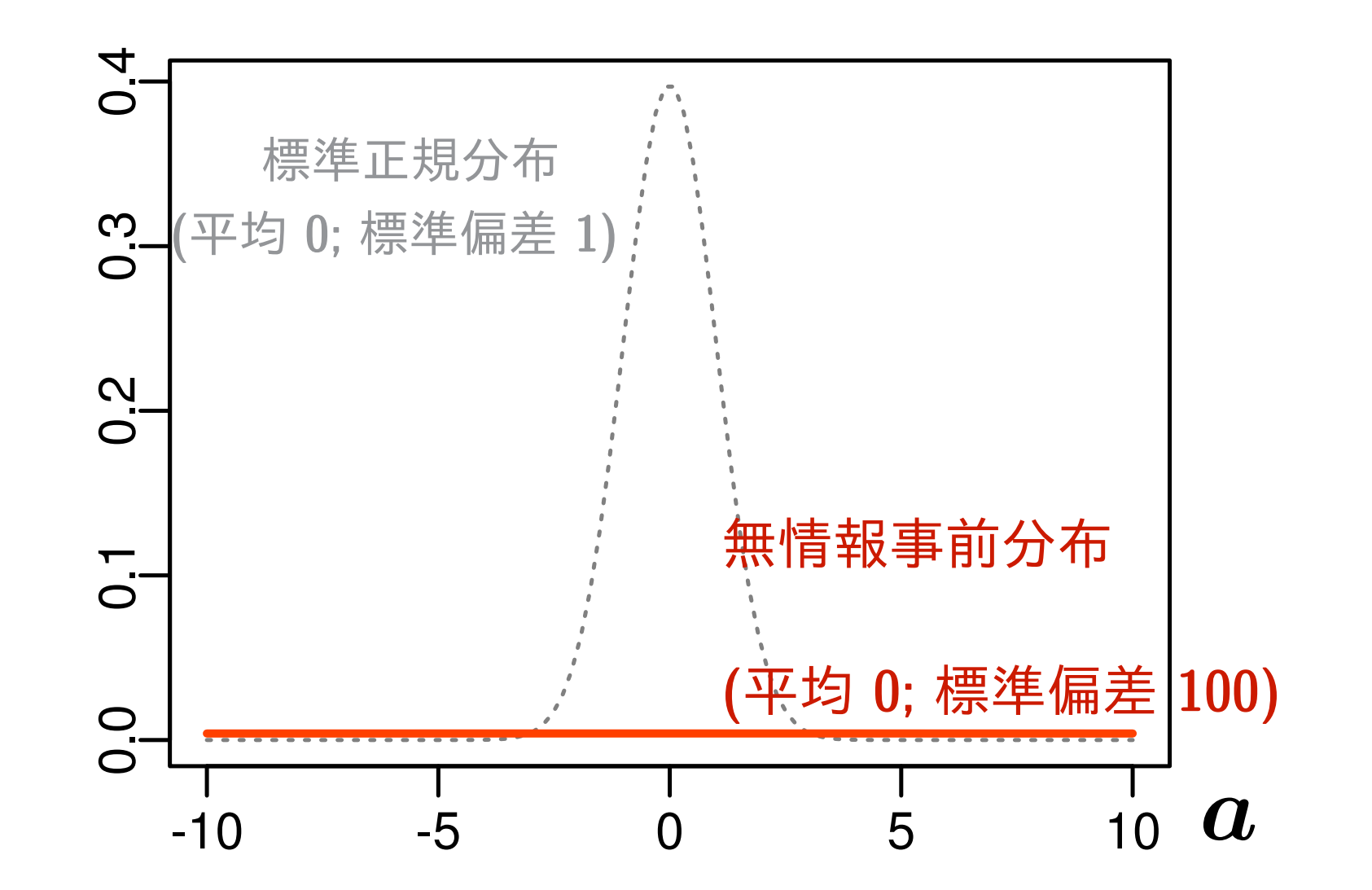

「生存確率の **(logit)** 平均 *a* は何でもよい」と表現している

**2012–12–18 s4b (2012–12 –18 14 :22** 修正版**) 15/ 63**

# ベイズモデルのパラメーター を推定するための 汎用 **MCMC** ソフトウェア

**2012–12–18 s4b (2012–12 –18 14 :22** 修正版**) 16/ 63**

# 階層ベイズモデリング,その手順のまとめ

- *•* 観測データを説明できそうな確率分布を選ぶ
- *•* その確率分布の平均・分散などのモデリング
- *•* パラメーターの事前分布を設定する
	- **–** 階層的な事前分布 **—** 個体差・場所差など
	- **–** 無情報事前分布 **—** いわゆる「処理の効果」など
- *•* モデリングできたら,事後分布を推定する
	- **–** 例**: MCMC** 計算によって事後分布からのサンプルを 得る
- *•* 事後分布を解釈する

**2012–12–18 s4b (2012–12 –18 14 :22** 修正版**) 17/ 63**

## **MCMC** による事後分布からのサンプリング

- *•* **Markov Chain Monte Carlo :** 単純な乱数を うまく つかって 「あつかいづらい」確率分布からランダムサンプルを得る 方法 **(**アルゴリズム**)**
- *•* ある種のデータを解析するためには階層ベイズモデルが 必要
- *•* そういったベイズモデルを観測データに「あてはめ」てパ ラメーター推定するためには **MCMC** が役にたつ,という ことにしたい **(MCMC** 利用法のひとつ**)**

**2012–12–18 s4b (2012–12 –18 14 :22** 修正版**) 18/ 63**

#### 「事後分布からのサンプル」って何の役にたつの**?**

- > post.mcmc[,"a"] # 事後分布からのサンプルを表示  $\begin{bmatrix} 11 & -0.7592 & -0.7689 & -0.9008 & -1.0160 & -0.8439 & -1.0380 & -0.8561 & -0.9837 \end{bmatrix}$  $\lceil 9 \rceil$  -0.8043 -0.8956 -0.9243 -0.9861 -0.7943 -0.8194 -0.9006 -0.9513  $\begin{bmatrix} 17 \\ -0.7565 \\ -1.1120 \\ -1.0430 \\ -1.1730 \\ -0.6926 \\ -0.8742 \\ -0.8228 \\ -1.0440 \\ \end{bmatrix}$ ... (以下略) ...
	- *•* これらのサンプルの平均値・中央値・**95%** 区間を調べることで「もと」の 事後分布の概要がわかる

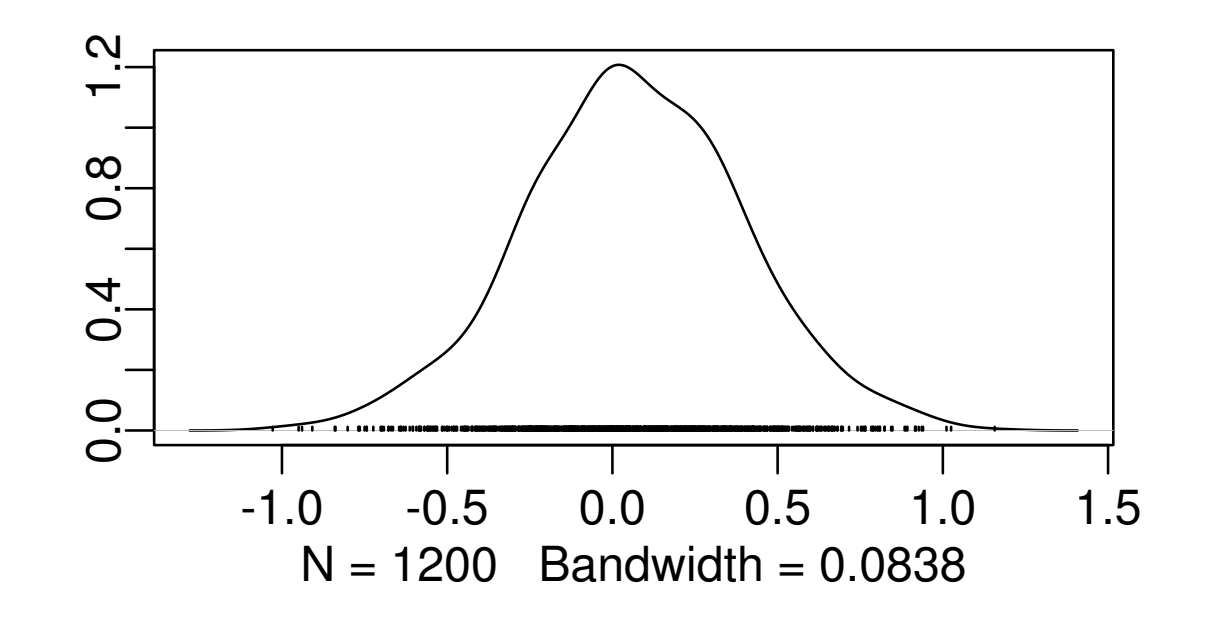

**2012–12–18 s4b (2012–12 –18 14 :22** 修正版**) 19/ 63**

# どのようなソフトウェアで **MCMC** 計算するか**?**

- **1.** 自作プログラム
	- *•* 利点**:** 問題にあわせて自由に設計できる
	- **欠点: 階層ベイズモデル用の MCMC プログラミング, けっこ** うめんどう
- **2. R** のベイズな **package**
	- *•* 利点**:** 空間ベイズ統計など便利な専用 **package** がある
	- *•* 欠点**:** 汎用性,とぼしい
- **3.** 「できあい」の **Gibbs sampler** ソフトウェア
	- *•* 利点**:** 幅ひろい問題に適用できて,便利
	- *•* 欠点**:** 「まちがいさがし」 **(debug)** がめんどう

**2012–12–18 s4b (2012–12 –18 14 :22** 修正版**) 20/ 63**

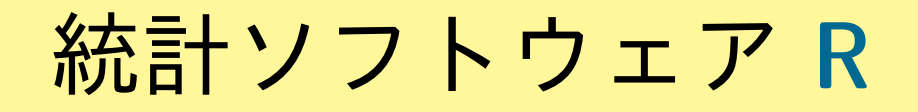

# <http://www.r-project.org/>

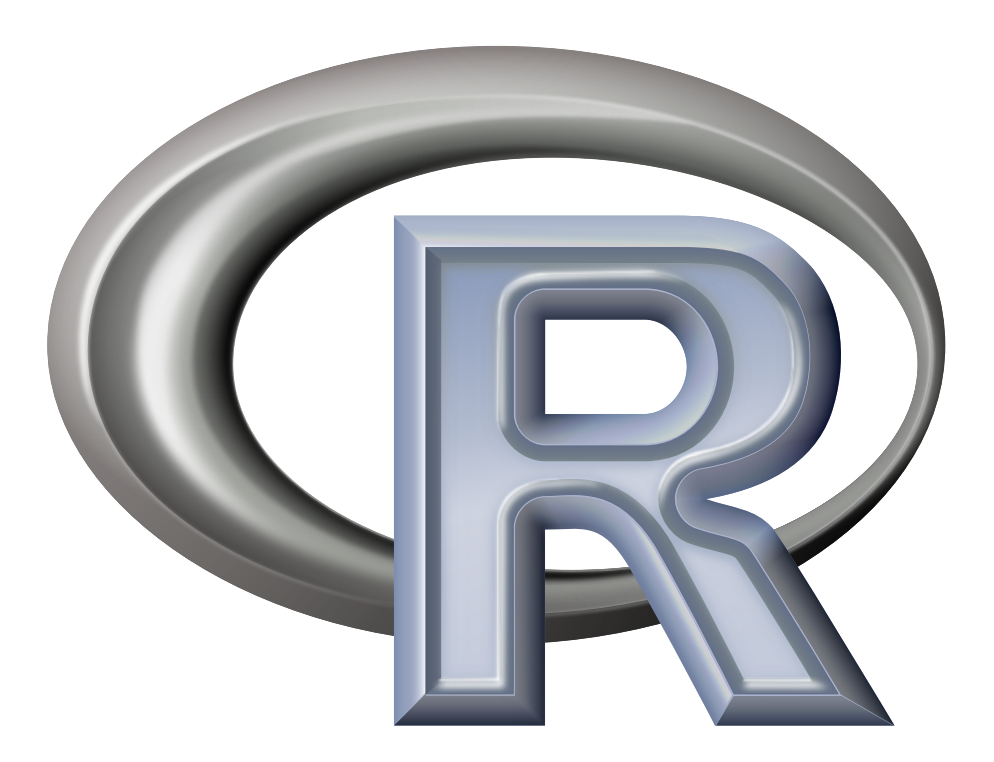

**2012–12–18 s4b (2012–12 –18 14 :22** 修正版**) 21/ 63**

## **R** だけで何とかなる**:** 経験ベイズ法 **(1)**

今回の例題の事後分布 **(Y =** *{y<sup>i</sup> }* はデータ**)**

 $p(a,\{r_i\},\sigma \mid \textbf{Y}) \propto$ **100**  $\overline{\Pi}$  $i = 1$  $p(y_i \mid q(a + r_i)) \; p(a) \; p(r_i \mid \sigma) \; p(\sigma)$ 

積分で「個体差」 *r<sup>i</sup>* を消して,周辺尤度を定義する

$$
L(a,\sigma\mid \text{Y})=\prod_{i=1}^{100}\int_{-\infty}^{\infty}p(y_i\mid q(a+r_i))\;p(r_i\mid \sigma)dr_i
$$

これを最大化する *a* **ˆ** と *σ* **ˆ** を推定すればよい

**2012–12–18 s4b (2012–12 –18 14 :22** 修正版**) 22/ 63**

## **R** だけで何とかなる**:** 経験ベイズ法 **(2)**

- *•* 周辺尤度最大化って何をやって いることになるのだろうか**?**
	- **–** 最も良さそうな「『個体差』 の幅」を探している
	- **–** 同時に全個体共通の *a* も探 している
- *•* これは一般化線形混合モデル **(GLMM)** の最尤推定 **(**教科書の 第 **7** 章を参照**)**

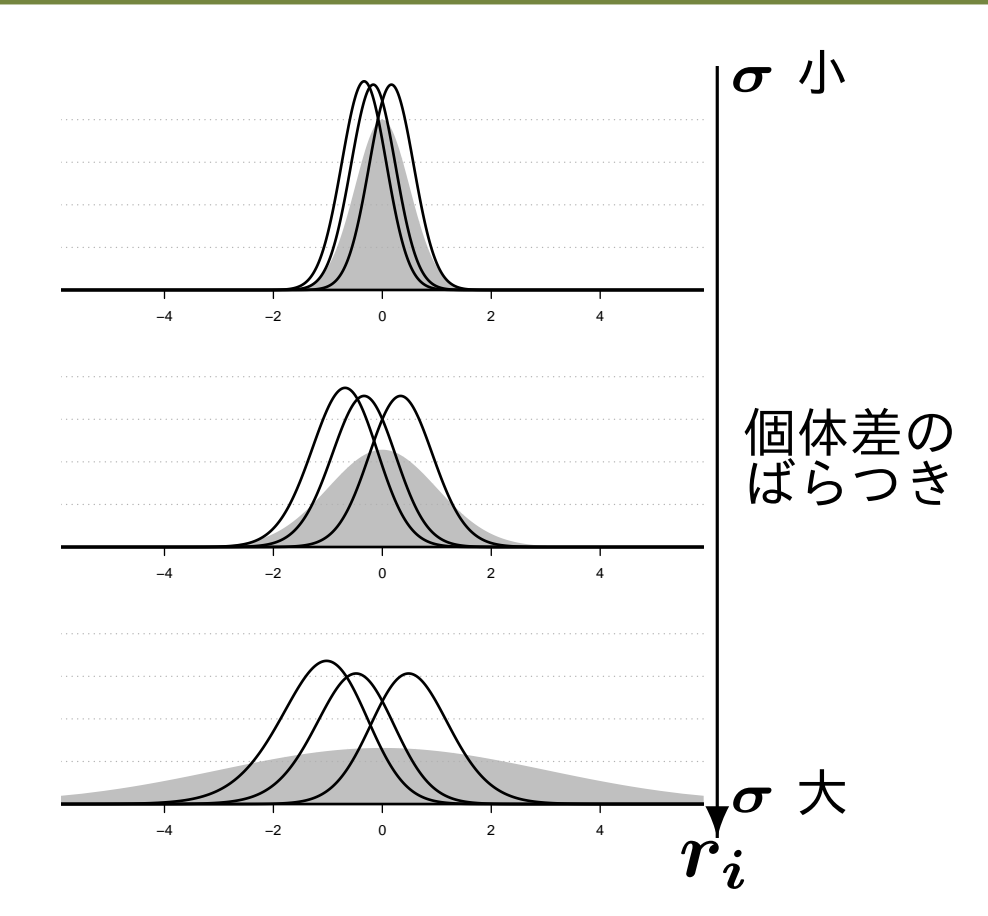

*•* **R** での対処例**:** library(glmmML) <sup>の</sup> glmmML() 関数

 $glmmML(cbind(y, N - y)$  ~ 1, family = binomial, などなど指定)

**2012–12–18 s4b (2012–12 –18 14 :22** 修正版**) 23/ 63**

# **R** だけで何とかなる**?** ちょっと無理かも……

#### **GLMM** は階層ベイズモデルの一部

- *•* **R** にはいろいろな **GLMM** 推定関数が準備されている
	- **–** library(glmmML) の glmmML()
	- **–** library(lme4) の lmer()
	- **–** library(nlme) の nlme() **(**正規分布のみ**)**
	- **–** library(MCMCglmm) の MCMCglmm()
- *•* しかしながら「めんどうな状況」では……ちょっと無理が あるかも **(**推定計算がうまくいかない**)**

**2012–12–18 s4b (2012–12 –18 14 :22** 修正版**) 24/ 63**

# 「めんどうな状況」では **MCMC** が有用である

この例題は簡単すぎるので経験ベイズ法で対処できる しかし、現実的なデータ解析のための 複雑な階層ベイズモデルは **MCMC** で推定するほかない

- *•* 複数の **random effects (**個体差・ブロック差・縦断的データ・……**)**
- *•* 空間構造ある問題も **MCMC** 計算で
	- **–** 例**:** 「隣は似てるよ」効果  **Gaussian Random Field**
- *•* 「隠れた」状態をあつかうモデル

**–** 例**:** 「欠側値を補う」処理

**2012–12–18 s4b (2012–12 –18 14 :22** 修正版**) 25/ 63**

### いろいろな **MCMC** の方法**:**

- *•* メトロポリス法**:** 試行錯誤で値を変化させていく **MCMC –** メトロポリス・ヘイスティングス法**:** その改良版
- *•* ギブス・サンプリング**:** 条件つき確率分布を使った **MCMC**
	- **–** 普通は複数の変数 **(**パラメーター・状態**)** のサンプリングのた めにもちいる
	- *•* ここからあとで登場する **MCMC** はギブス・サンプリ ングと考えてください

**2012–12–18 s4b (2012–12 –18 14 :22** 修正版**) 26/ 63**

## **Gibbs sampling** とは何か**?**

- *•* **MCMC** アルゴリズムのひとつ
- *•* 複数のパラメーターの **MCMC** サンプリングに使う
- *•* <sup>例</sup>**:** パラメーター *β***<sup>1</sup>** <sup>と</sup> *β***<sup>2</sup>** <sup>の</sup> **Gibbs sampling**
	- **1.** *β***<sup>2</sup>** に何か適当な値を与える
	- **2.** *β***<sup>2</sup>** の値はそのままにして,その条件のもとでの *β***<sup>1</sup>** の **MCMC sampling** をする
	- **3.** *β***<sup>1</sup>** の値はそのままにして,その条件のもとでの *β***<sup>2</sup>** の **MCMC sampling** をする

**4. 2. – 3.** をくりかえす

*•* 教科書の第 **9** 章の例題で説明

**2012–12–18 s4b (2012–12 –18 14 :22** 修正版**) 27/ 63**

# 図解**: Gibbs sampling (**統計モデリング入門の第 **<sup>9</sup>** <sup>章</sup>**)**

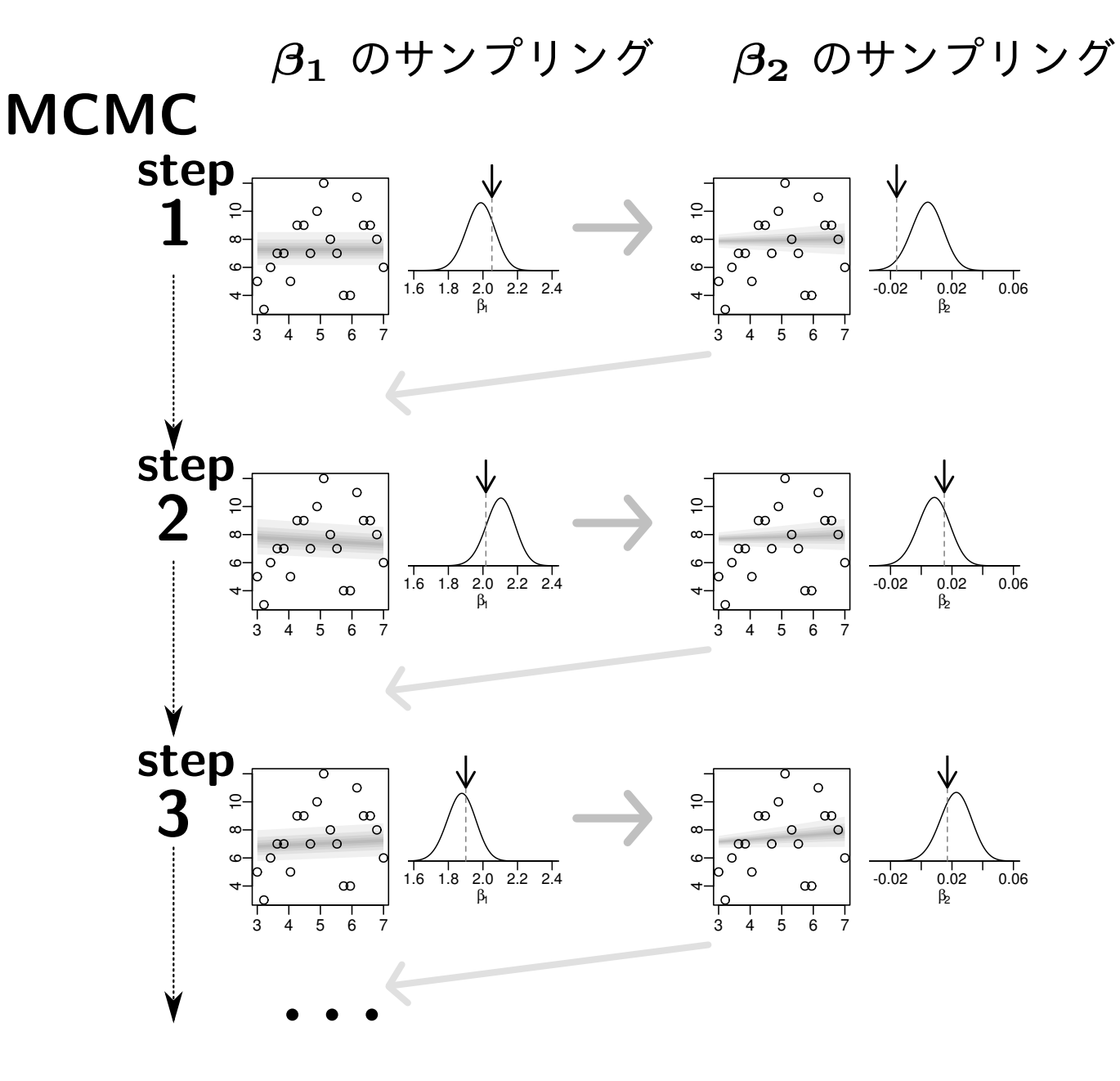

**2012–12–18 s4b (2012–12 –18 14 :22** 修正版**) 28/ 63**

### 種子の生存確率の問題の場合**:** 事後分布

*p***(***a, {ri}, σ |* データ**) = 100** Y *i***=1** *p***(***y<sup>i</sup> | q***(***a* **+** *ri***))** *p***(***a***)** *p***(***r<sup>i</sup> | σ***)** *p***(***σ***)** ZZ *· · ·* <sup>Z</sup> **(**分子 *↑* そのまま**)** *dr<sup>i</sup> dσ da*

分母は何か定数になるので

$$
p(a, \{r_i\}, \sigma \mid \vec{\tau} - \phi) \propto \prod_{i=1}^{100} p(y_i \mid q(a + r_i)) p(a) p(r_i \mid \sigma) p(\sigma)
$$

$$
p(a,\{r_i\},\sigma \mid \vec{\tau} - \vartheta)
$$
  

$$
\prod_{i=1}^{100} p(y_i \mid q(a+r_i))
$$

事前分布たち**:** *p***(***a***)** *p***(***r<sup>i</sup> | σ***)** *p***(***σ***)**

**2012–12–18 s4b (2012–12 –18 14 :22** 修正版**) 29/ 63**

### 種子の生存確率の問題の場合**: Gibbs sampling**

サンプリングの対象とするパラメーター以外は値を固定する

$$
p(a \mid \cdots) \propto \prod_{i=1}^{100} p(y_i \mid q(a+r_i)) p(a)
$$
  
\n
$$
p(\sigma \mid \cdots) \propto \prod_{i=1}^{100} p(r_i \mid \sigma) p(\sigma)
$$
  
\n
$$
p(r_1 \mid \cdots) \propto p(y_1 \mid q(a+r_1)) p(r_1 \mid \sigma)
$$
  
\n
$$
p(r_2 \mid \cdots) \propto p(y_2 \mid q(a+r_2)) p(r_2 \mid \sigma)
$$
  
\n
$$
\vdots
$$

 $p(r_{100} | \cdots) \propto p(y_{100} | q(a + r_{100})) p(r_{100} | \sigma)$ 

**2012–12–18 s4b (2012–12 –18 14 :22** 修正版**) 30/ 63**

# 便利な **"BUGS"** 汎用 **Gibbs sampler** たち

- *•* **BUGS** でベイズモデルを記述できるソフトウェア **(**と久保 の蛇足な論評**):**
	- **– WinBUGS —** 評**:** 「とりあえず,これしかない」って 現状**?**
	- **– OpenBUGS —** 評**:** ココロザシは高いんでしょうけど, どうなってんの**?**
	- **– JAGS —** 評**:** じりじりと発展中,がんばってください
	- **– Stan —** 評**:** 期待の新鋭
- *•* リンク集**:**

<http://hosho.ees.hokudai.ac.jp/~kubo/ce/BayesianMcmc.html>

**2012–12–18 s4b (2012–12 –18 14 :22** 修正版**) 31/ 63**

# **BUGS** 言語**:** ベイズモデルを記述する言語

*•* **Spiegelhalter et al. 1995. BUGS: Bayesian Using Gibbs Sampling version 0.50.**

```
model { # BUGS コードで定義された階層ベイズモデルの例
    for (i in 1:N.sample) {
        Y[i] \sim dbin(q[i], N[i])
        logit(q[i]) < -a + r[i]}
    a \text{ norm}(0, 1.0E-4)for (i in 1:N.sample) {
        r[i] \sim dnorm(0, \text{ tau})}
    tau \leftarrow 1 / (sigma * sigma)
    sigma \sim dunif (0, 1.0E+4)
}
# あとで説明
```
# なんとなく使われ続けている **WinBUGS** 1.4.3

- *•* おそらく世界でもっともよく使われている **Gibbs sampler**
- *•* **BUGS** 言語の実装
- *•* **2004-09-13** に最新版 **(**ここで開発停止 *→* **OpenBUGS)**
- **ソースなど非公開, 無料, ユーザー登録不要**
- *•* **Windows** バイナリーとして配布されている
	- **– Linux** 上では **WINE** 上で動作
	- **– MacOS X** 上でも **Darwine** など駆使すると動くらしい
- *•* ヘンな **GUI (Linux** ユーザーの偏見**)**

*•* **R** ユーザーにとっては **R2WinBUGS** が快適 **(**後述**) 2012–12–18 s4b (2012–12 –18 14 :22** 修正版**) 33/ 63**

## **WinBUGS** は **Gibbs sampling** しているのか**?**

よくある質問**: WinBUGS** は **Gibbs sampling** してるの**?**

- *•* 事前分布・尤度の組みあわせによって,サンプリング方法 を自動的に変更している
	- **–** 共役事前分布がない場合は,さまざまな数値的な方法を使う
- *•* ユーザーはそのあたりをまったく指定する必要なし **(**指定 できない**)**

くわしくは **WinBUGS** のマニュアル読みましょう

<http://www.google.com/search?q=winbugs+user+manual>

**2012–12–18 s4b (2012–12 –18 14 :22** 修正版**) 34/ 63**

**DJ Spiegelhalter, A Thomas, NG Best, D Lunn. 2003. WinBUGS version 1.4 user manual. MRC Biostatistics Unit, Cambridge.**

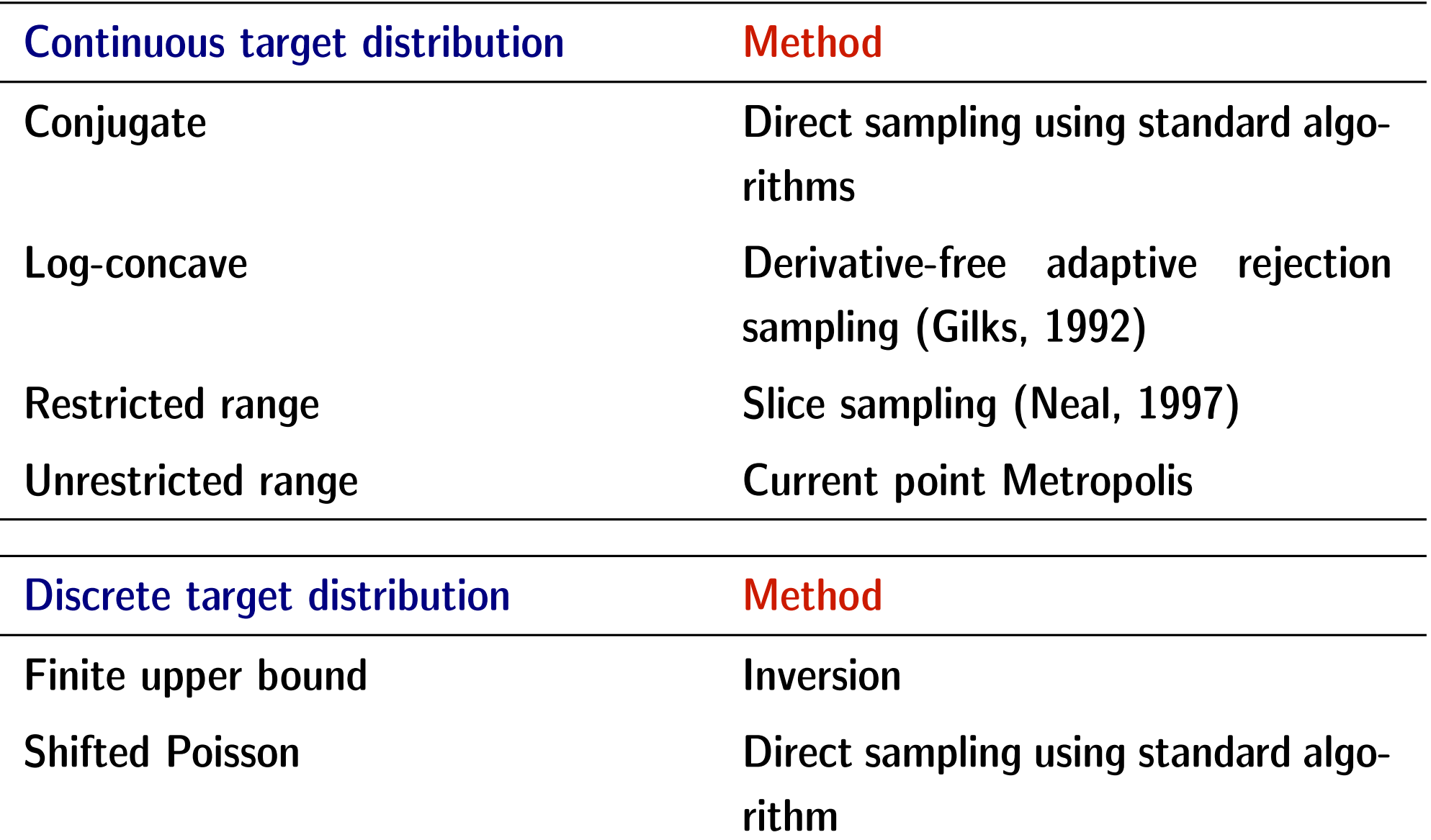

**2012–12–18 s4b (2012–12 –18 14 :22** 修正版**) 35/ 63**

# **WinBUGS** を **R** で使う

**2012–12–18 s4b (2012–12 –18 14 :22** 修正版**) 36/ 63**

今回説明する **WinBUGS** の使いかた **(**概要**)**

- *•* **WinBUGS** <sup>を</sup> **R** から使う
	- **– R** から **WinBUGS** をよびだし「このベイズモデルのパラ メーターの事後分布をこういうふうに **MCMC** 計算して ね」と指示する
	- **– WinBUGS** が得た事後分布からのサンプルセットを **R** が うけとる
- *•* **R** の中では library(R2WinBUGS) **package** を使う **R2WBwrapper** 関数 **(**久保作**)** を使う

**2012–12–18 s4b (2012–12 –18 14 :22** 修正版**) 37/ 63**

# なんで **WinBUGS** を **R** 経由で使うの**?**

- *•* **WinBUGS** のユーザーインターフェイスを使うのがめんど うだから
- *•* どうせ解析に使うデータは **R** で準備するから
- *•* どうせ得られた出力は **R** で解析・作図するから
- *•* **R** には **R2WinBUGS** という **(**機能拡張用**) package** があっ て,**R** から **WinBUGS** を使うしくみが準備されてるから
	- **– R** 上で install.packages("R2WinBUGS") でインストールで きる

**2012–12–18 s4b (2012–12 –18 14 :22** 修正版**) 38/ 63**

# なんで **R2WinBUGS** をラップして使うの**?**

- *•* **R2WinBUGS** 直接利用がめんどうだから
	- **–** モデルをちょっと変更したらあちこち書きなおさないといけ ない
	- **– R2WBwrapper** を使うとそのあたりがかなりマシになる
- *•* **Linux** <sup>と</sup> **Windows** で「呼びだし」方法がびみょーに異なる ため
	- **– R2WBwrapper** を使うと自動的に **OS** にあわせた **WinBUGS** よ びだしをする

**2012–12–18 s4b (2012–12 –18 14 :22** 修正版**) 39/ 63**

# **R2WBwrapper** 経由で **WinBUGS** を使う **(1)**

- **1. BUGS** 言語でかかれた model ファイルを準備する
- **2. R2WBwrapper** 関数を使う **R** コードを書く
- **3. R** 上で **2.** を実行
- **4.** 出力された結果が bugs オブジェクトで返される
- **5.** これを plot() したり summary() したり……オブジェク トに変換して,いろいろ事後分布の図なんかを描いてみ たり……

**2012–12–18 s4b (2012–12 –18 14 :22** 修正版**) 40/ 63**

# **R2WBwrapper** 経由で **WinBUGS** を使う **(2)**

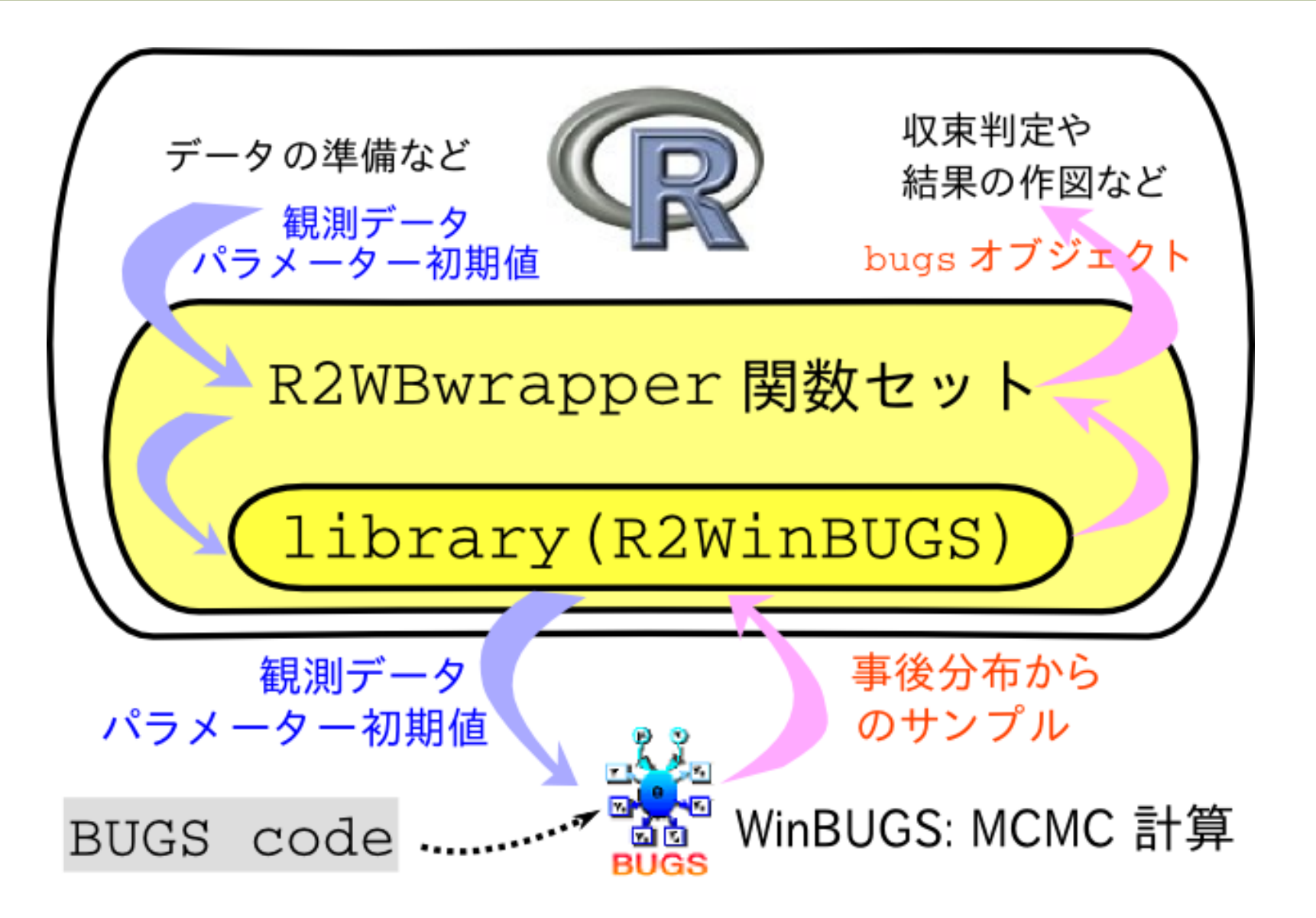

**2012–12–18 s4b (2012–12 –18 14 :22** 修正版**) 41/ 63**

# 「生存確率の推定」例題を **WinBUGS** で推定

**2012–12–18 s4b (2012–12 –18 14 :22** 修正版**) 42/ 63**

#### 「生存確率の推定」例題を **WinBUGS** に推定させる手順

- **1.** 生存確率の階層ベイズモデルの構築する
- **2.** それを **BUGS** 言語でかく **(**model.bug.txt**)**
- **3. R2WBwrapper** 関数を使って **R** コードを書く **(**runbugs.R**)**
- **4. R** 上で runbugs.R を実行 **(**source(runbugs.R) など**)**
- **5.** 出力された結果が bugs オブジェクトで返される

**2012–12–18 s4b (2012–12 –18 14 :22** 修正版**) 43/ 63**

#### 生存確率の階層ベイズモデルってどんなでしたっけ**?**

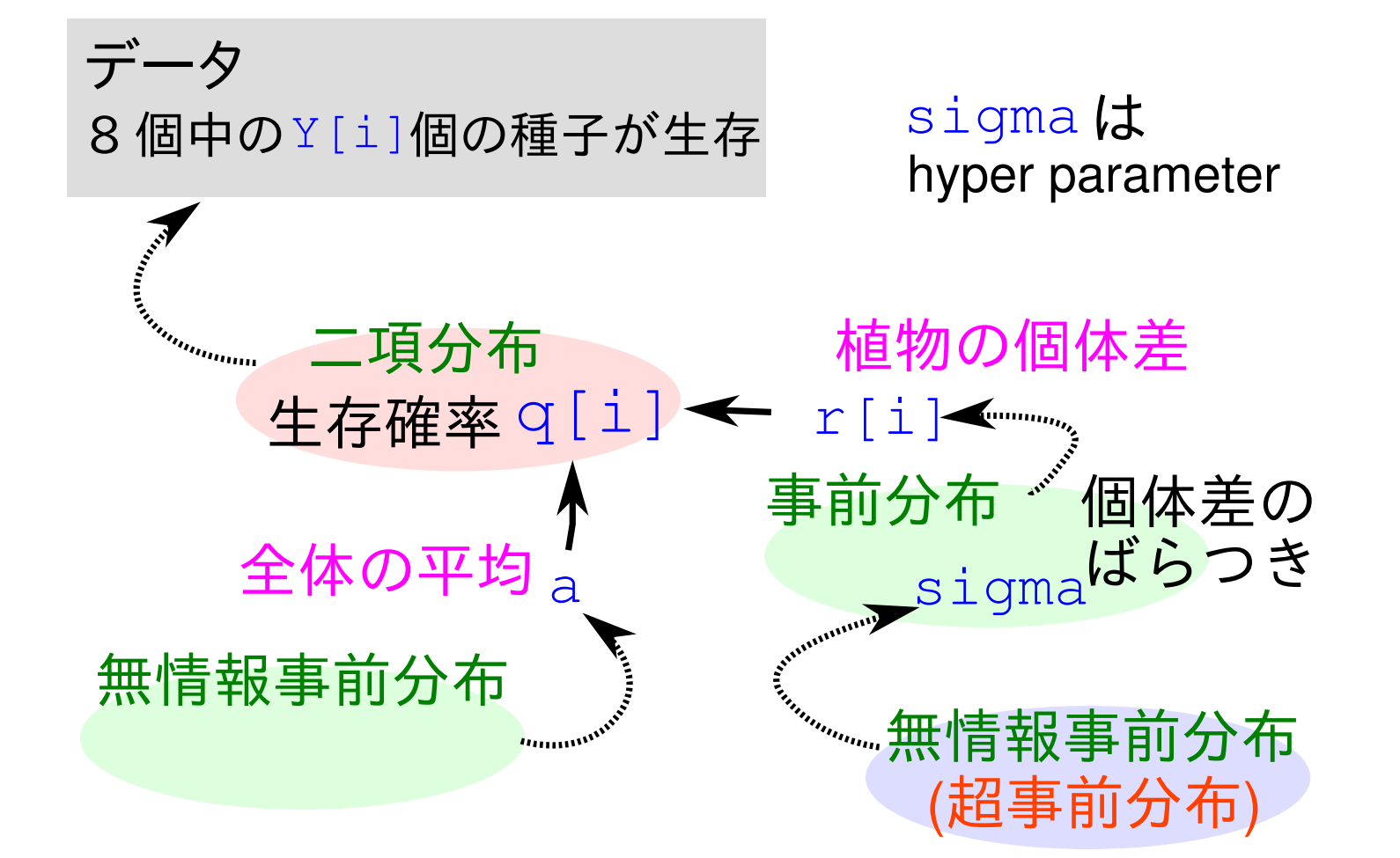

 $p(a,\{r_i\},\sigma \mid \vec{\tau} - \phi) \propto \prod p(\vec{\tau} - \phi \mid q(a+r_i)) \; p(a) \; p(r_i \mid \sigma) \; p(\sigma)$ **100**  $i = 1$ 

**2012–12–18 s4b (2012–12 –18 14 :22** 修正版**) 44/ 63**

# 事前分布の設定方法

- *•* 階層的な **(hierarchical)** 事前分布にする
	- **– random effects** 的な個体差・場所差
- *•* 無情報 **(non-informative)** 事前分布にする
	- **–** 切片や説明変数の係数など **fixed effects** 的なパラ メーター
- *•* 主観的な **(subjective)** 事前分布にする
	- **–** あまりおすすめできない
	- **– (**反復測定していないときの**)** 測定時のエラーとか

**2012–12–18 s4b (2012–12 –18 14 :22** 修正版**) 45/ 63**

# 生存確率の階層ベイズモデルを **BUGS** 言語で

ファイル model.bug.txt の内容 **(**一部簡略化**)**

```
model{
   for (i in 1:N.sample) {
       Y[i] ~ dbin(q[i], 8) # 観測値との対応
       logit(q[i]) <- a + r[i] # 生存確率 q[i]
   }
   a ~ dnorm(0, 1.0E-4) # 「切片」
   for (i in 1:N.sample) {
       r[i] \sim dnorm(0, \text{ tau}) # 個体差
   }
   tau <-1 / (sigma * sigma) # tau = 1 / variance
   sigma ~ dunif (0, 1.0E+4) # 個体差のばらつき
```
**2012–12–18 s4b (2012–12 –18 14 :22** 修正版**) 46/ 63**

}

# **BUGS 言語について, いくつか**

- *•* **BUGS** 言語は普通の意味でのプログラミング言語ではない
	- **–** 「式」を列挙しているだけ,と考える
	- **–** 「式」の並び順を変えても計算結果は **(**ほぼ**)** 変わら ない
- *•* 各パラメーターは二種類の「関係」それぞれで一度ずつ定 義できる **(**二度以上は定義できない**)**
	- **1.** ~ **sthochastic relationship**
	- **2.** <- **deterministic relationship**

**2012–12–18 s4b (2012–12 –18 14 :22** 修正版**) 47/ 63**

## **R2WBwrapper** な **R** コード runbugs.R **(**前半部**)**

#### 観測データの設定

d <- read.csv("data.csv") # 観測データよみこみ

clear.data.param() # いろいろ初期化 set.data("N.sample", nrow(d)) # データ数 set.data("Y", d\$Y) # 生存種子数

**2012–12–18 s4b (2012–12 –18 14 :22** 修正版**) 48/ 63**

# **R2WBwrapper** な **R** コード runbugs.R **(**後半部**)**

### パラメーターの初期値の設定など

```
set.param("a", 0) # 「切片」
set.param("sigma", 1) # 個体差のばらつき
set.param("r", rep(0, N.sample)) # 個体差
set.param("q", NA) # 生存確率
```

```
post.bugs <- call.bugs( # WinBUGS よびだし
   file = "model.bug.txt",
   n.iter = 1300, n.burnin = 100, n.thin = 3)
```
**2012–12–18 s4b (2012–12 –18 14 :22** 修正版**) 49/ 63**

# **WinBUGS** に指示した事後分布のサンプリング

```
post.bugs <- call.bugs( # WinBUGS よびだし
   file = "model.bug.txt",
   n.iter = 1300, n.burnin = 100, n.thin = 3)
```
- *•* じつは **default** では独立に **(**並列に**) (**n.chains = 3**) MCMC sampling** せよと指定されている **(**収束性をチェッ クするため**)**
- *•* ひとつの **chain** の長さは **1300 step (**n.iter = 1300**)**
- *•* 最初の **100 step** は捨てる**(**n.burnin = 100**)**
- *•* **101** から **1300 step** まで **3 step** おきに値を記録する **(**n.thin = 5**)**

```
このあたりの設定はデータ・統計モデルによって変わる
```
**2012–12–18 s4b (2012–12 –18 14 :22** 修正版**) 50/ 63**

## **"burn-in": MCMC** の最初のほうを捨てる

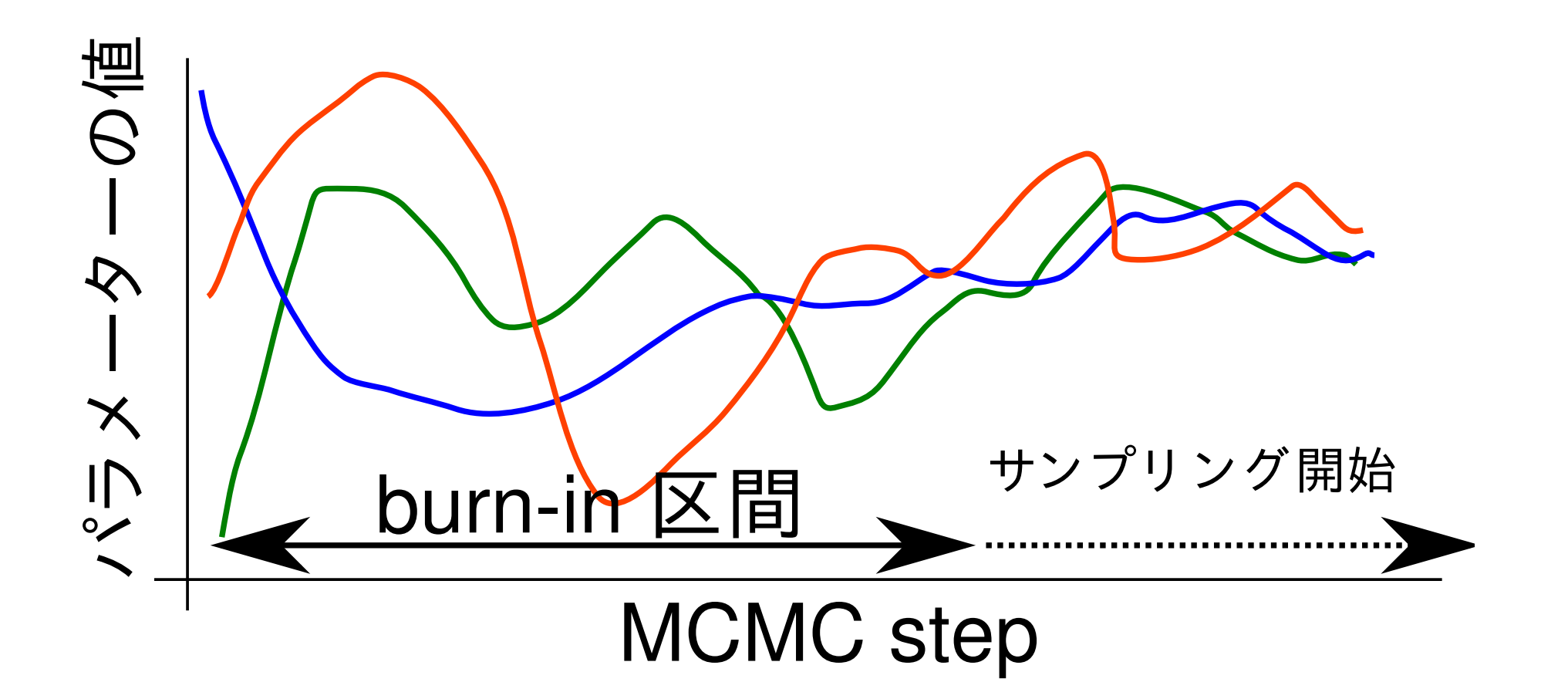

**2012–12–18 s4b (2012–12 –18 14 :22** 修正版**) 51/ 63**

# で,実際に動かすには**?**

- *•* たとえば,**R** 上で source("runbugs.R") とか
- *•* すると **WinBUGS** が起動して **MCMC sampling** をはじめる
- *•* この例題は簡単なのですぐに計算が終了する **(WinBUGS** <sup>内</sup> で図などが表示される**)**
- *•* 手動で **WinBUGS** を終了する
- *•* すると **WinBUGS** が得た結果が **R** にわたされ,post.bugs というオブジェクトにそれが格納される

**2012–12–18 s4b (2012–12 –18 14 :22** 修正版**) 52/ 63**

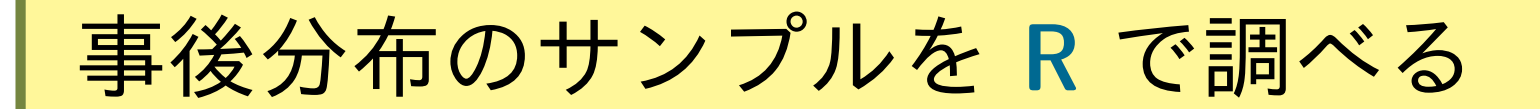

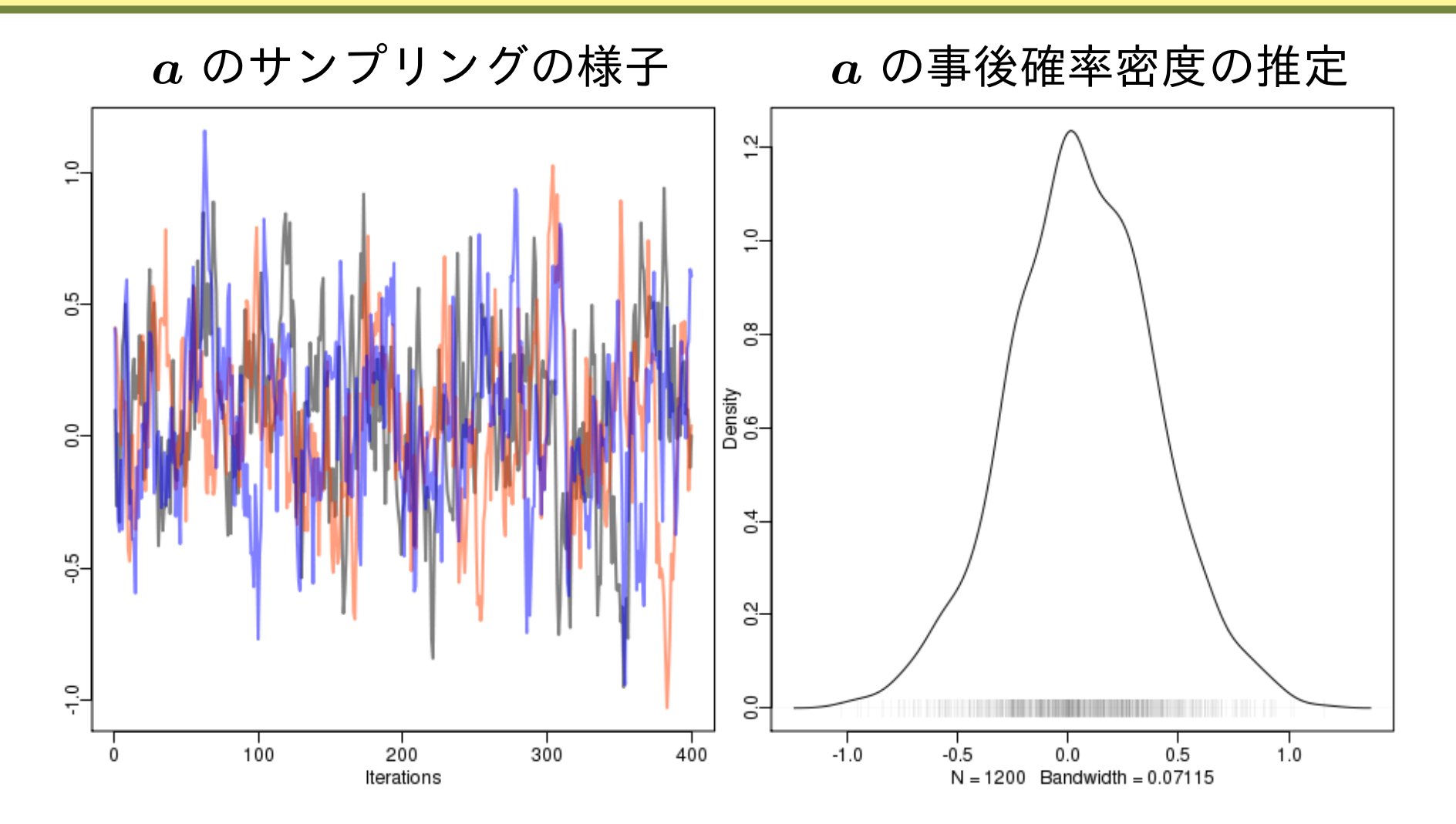

**2012–12–18 s4b (2012–12 –18 14 :22** 修正版**) 53/ 63**

# bugs オブジェクトの post.bugs を調べる **(1)**

- *•* plot(post.bugs) *→* 次のペイジ**,** 実演表示
- *•* R-hat <sup>は</sup> **Gelman-Rubin** の収束判定用の指数

$$
\hat{R} = \sqrt{\frac{\hat{\text{var}}^+(\psi|y)}{W}}
$$
\n
$$
\hat{\text{var}}^+(\psi|y) = \frac{n-1}{n}W + \frac{1}{n}B
$$
\n
$$
\text{Gelman et al. 2004. Bayesian Data Analysis. Chapman & Hall/CRC}
$$

**2012–12–18 s4b (2012–12 –18 14 :22** 修正版**) 54/ 63**

# 収束判定の指数のひとつ**:** *R* **ˆ**

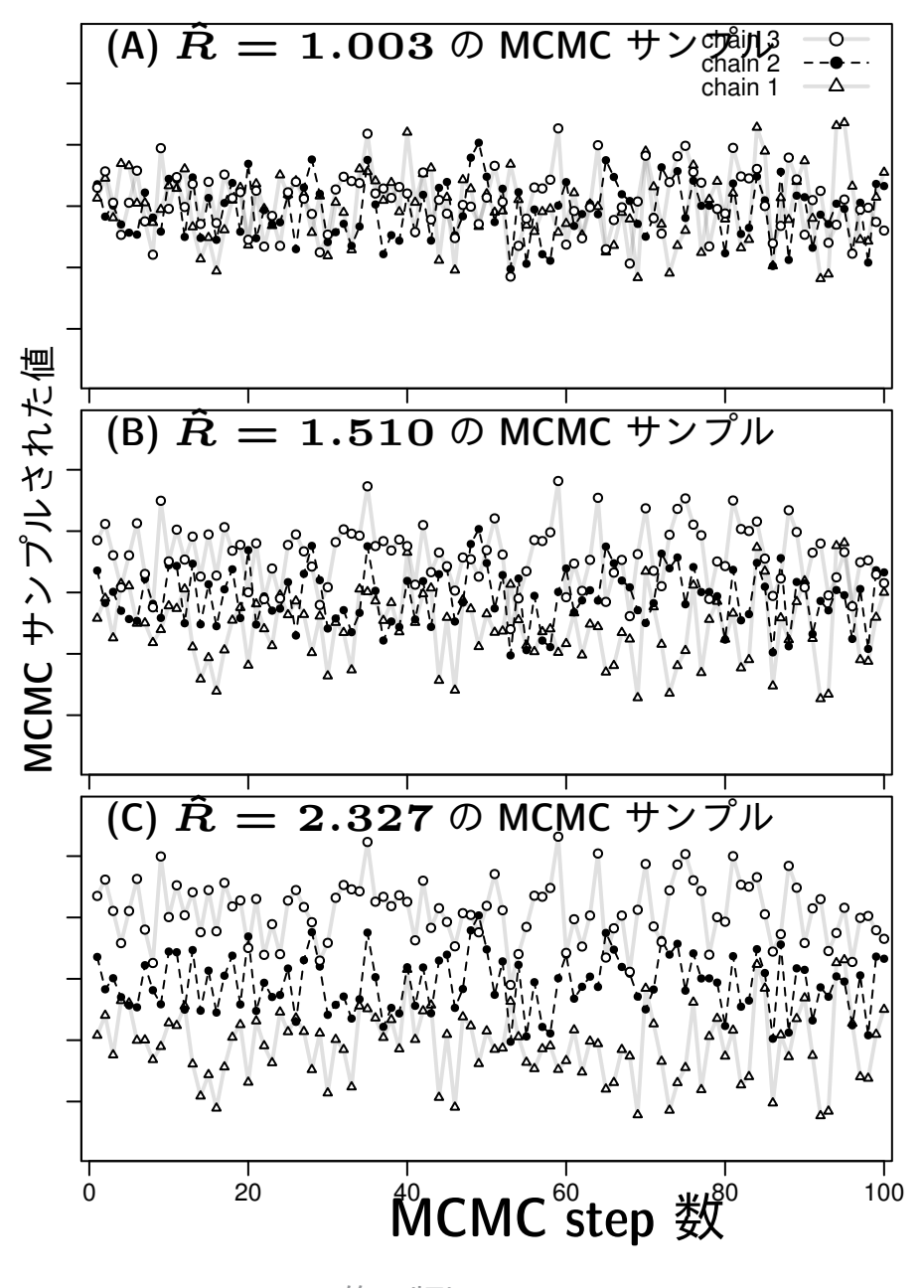

**2012–12–18 s4b (2012–12 –18 14 :22** 修正版**) 55/ 63**

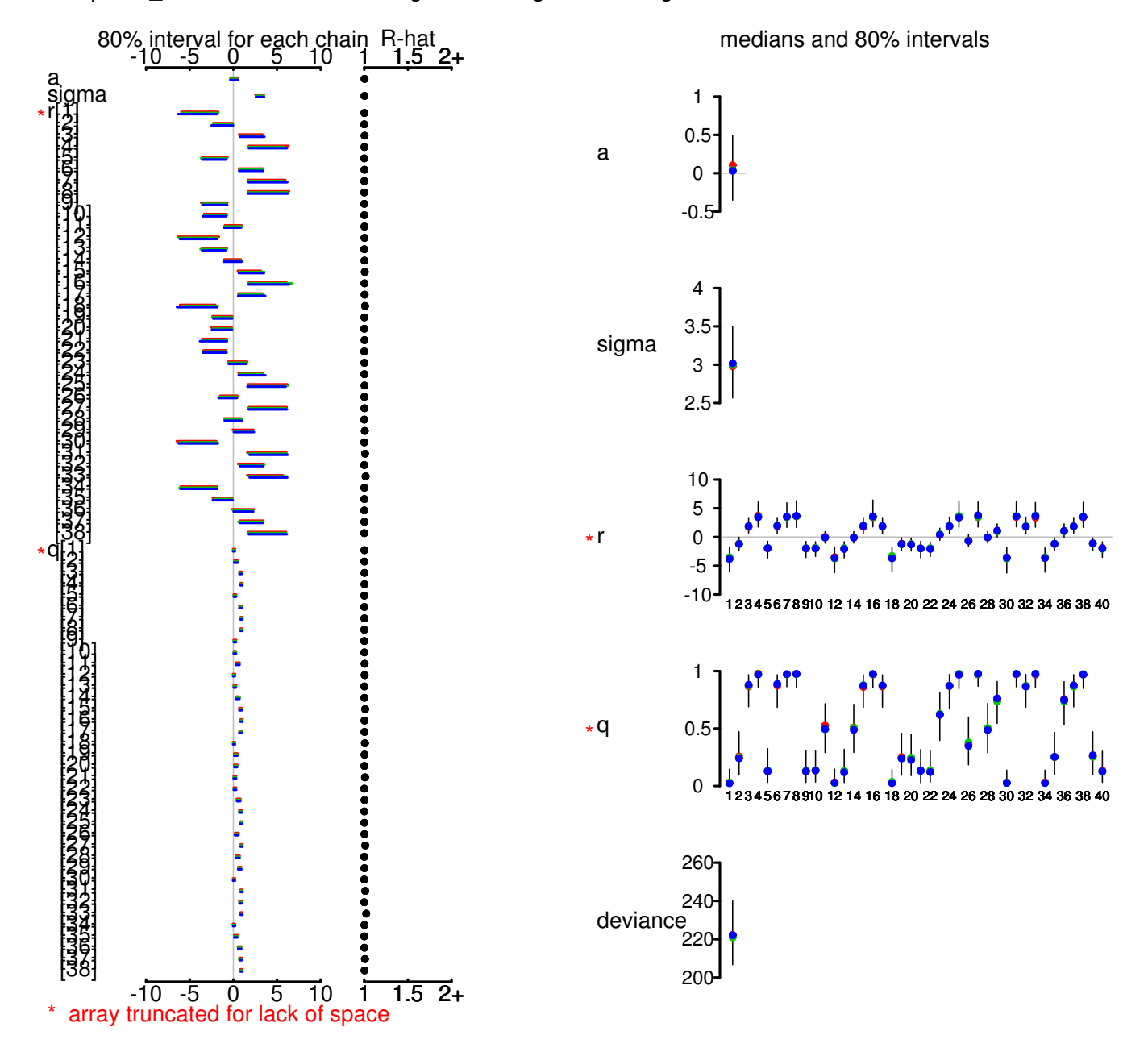

/kubo/public\_html/stat/2010/ism/winbugs/model.bug.txt", fit using WinBUGS, 3 chains, each with 1300 iteratior

**2012–12–18 s4b (2012–12 –18 14 :22** 修正版**) 56/ 63**

# bugs オブジェクトの post.bugs を調べる **(2)**

- *•* print(post.bugs, digits.summary = 3)
- *•* 事後分布の **95%** 信頼区間などが表示される

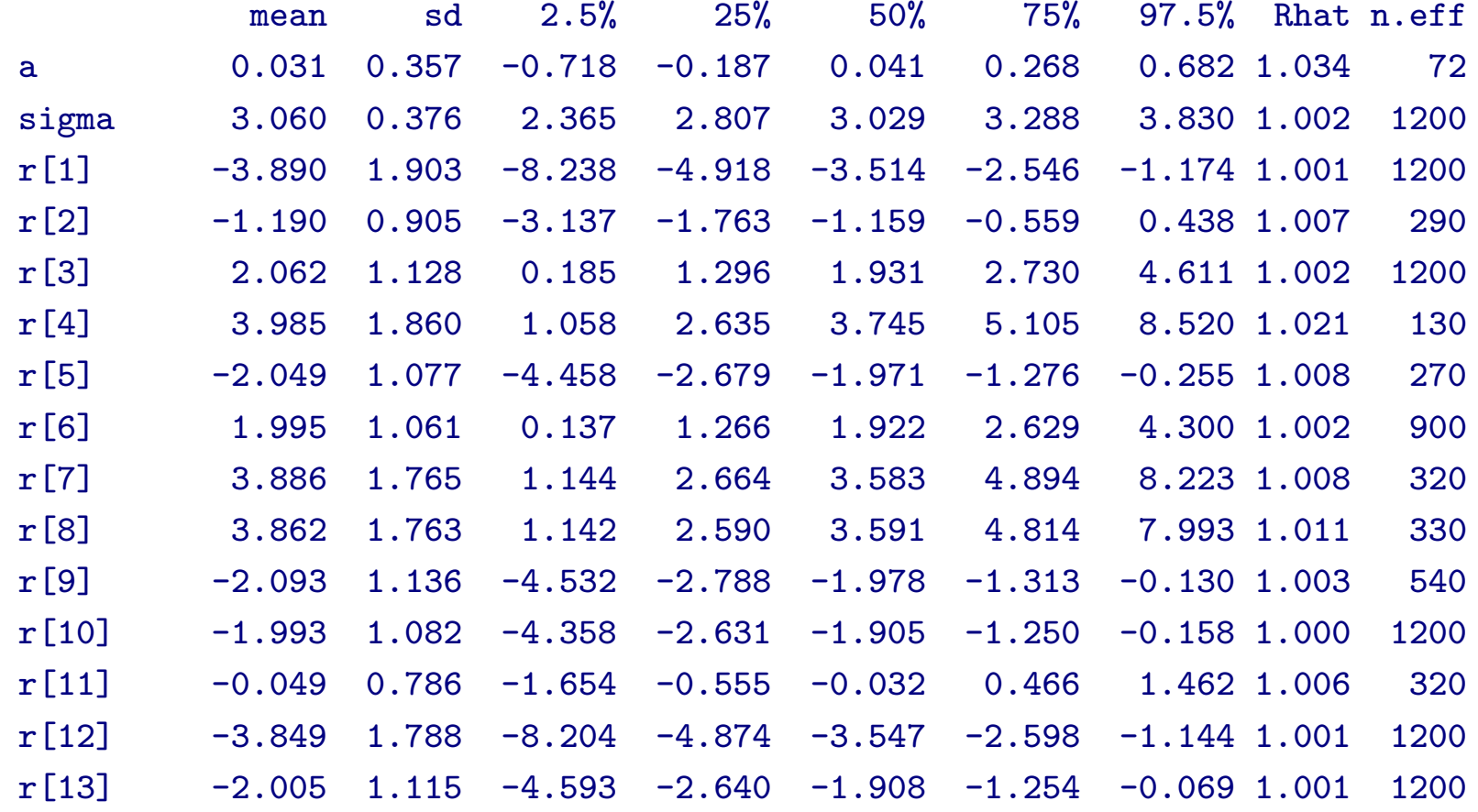

# mcmc.list クラスに変換して作図

- post.list <- to.list(post.bugs)
- $plot(post.list[,1:4,], smooth = F)$ *→* 次のペイジ**,** 実演表示

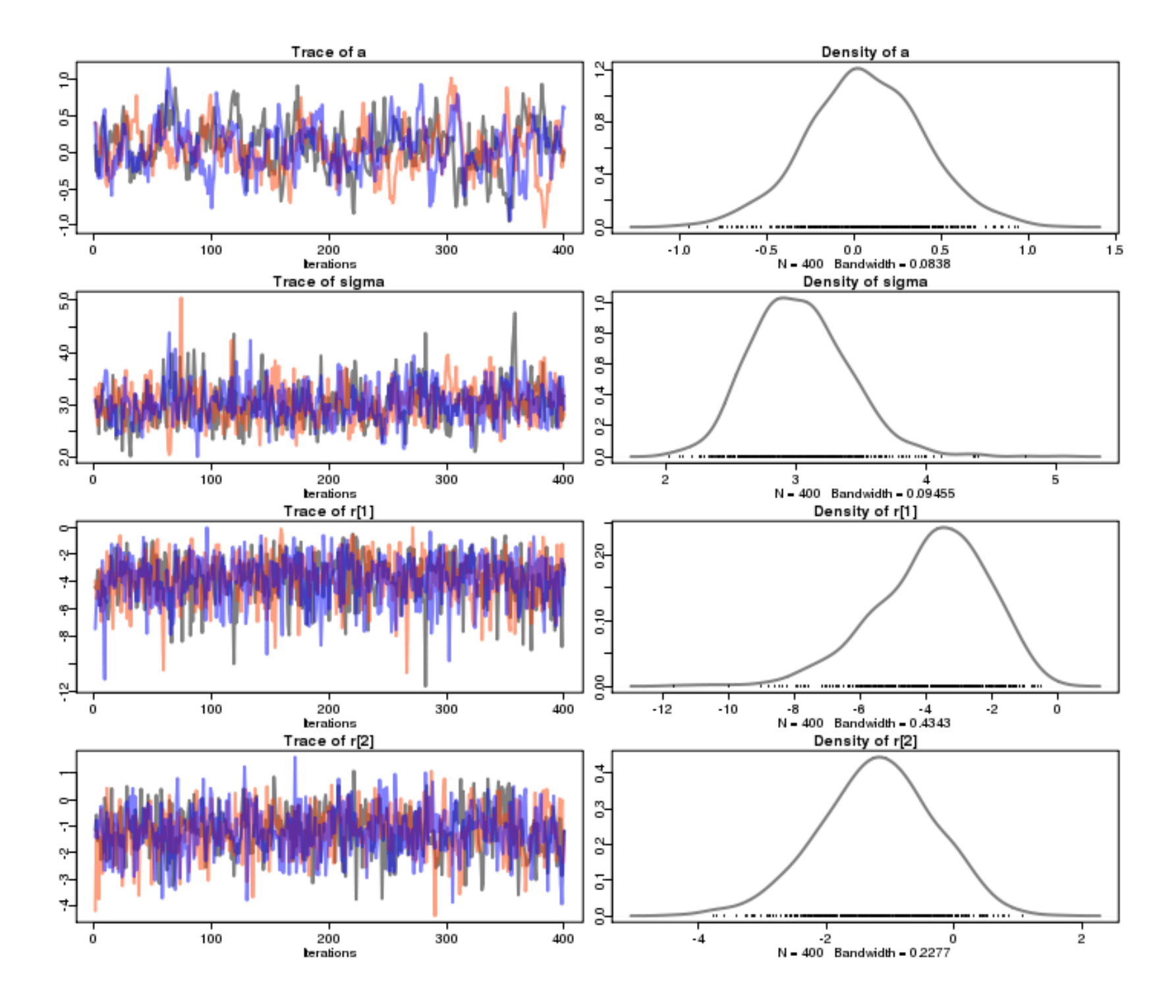

**2012–12–18 s4b (2012–12 –18 14 :22** 修正版**) 59/ 63**

### mcmc クラスに変換して作図

- post.mcmc <- to.mcmc(post.bugs)
- *•* これは matrix と同じようにあつかえるので,作図に便利

#### 例**:** 推定された事後分布に基づく予測

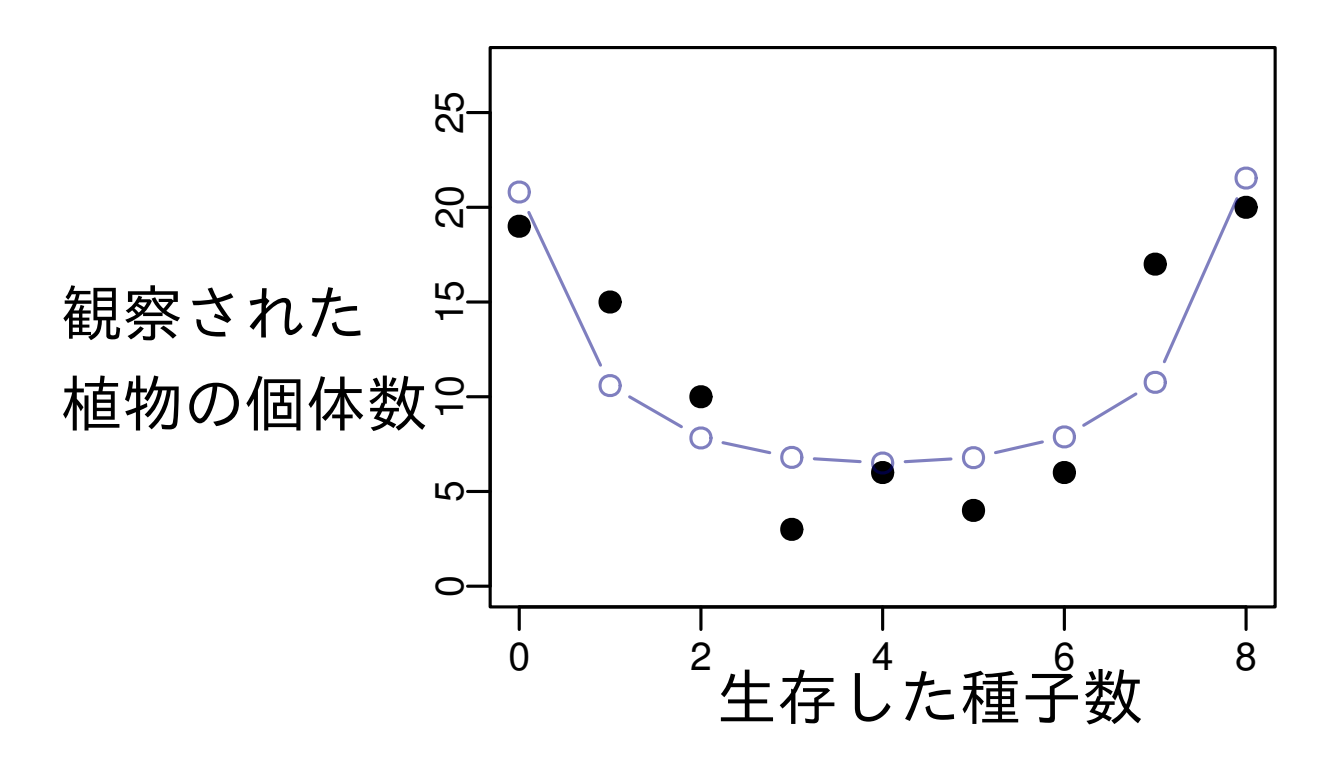

**2012–12–18 s4b (2012–12 –18 14 :22** 修正版**) 60/ 63**

階層ベイズモデルのご利益とは**?**

#### 階層ベイズモデルでないとうまく表現できない現象がある

- *•* 複数の **random effects (**個体差・ブロック差・縦断的データ・……**)**
- *•* 「隠れた」状態をあつかうモデル
	- **–** 例**:** 「欠側値を補う」処理
- *•* 空間構造ある問題も **MCMC** 計算で
	- **–** 例**:** 「隣は似てるよ」効果  **Gaussian Random Field**

**2012–12–18 s4b (2012–12 –18 14 :22** 修正版**) 61/ 63**

# 今日,説明したこと

- **1. GLM** は階層ベイズモデル化する **2. MCMC** をどんなソフトウェアで動かす**?** まあ,**WinBUGS + R** が無難ではないでしょうか
- **3. WinBUGS** を **R** で使う

**R2WBwrapper** 関数セットを経由して

**4. WinBUGS** でパラメーターの事後分布推定

そして結果を **R** 内で解析・作図・変換する

**2012–12–18 s4b (2012–12 –18 14 :22** 修正版**) 62/ 63**

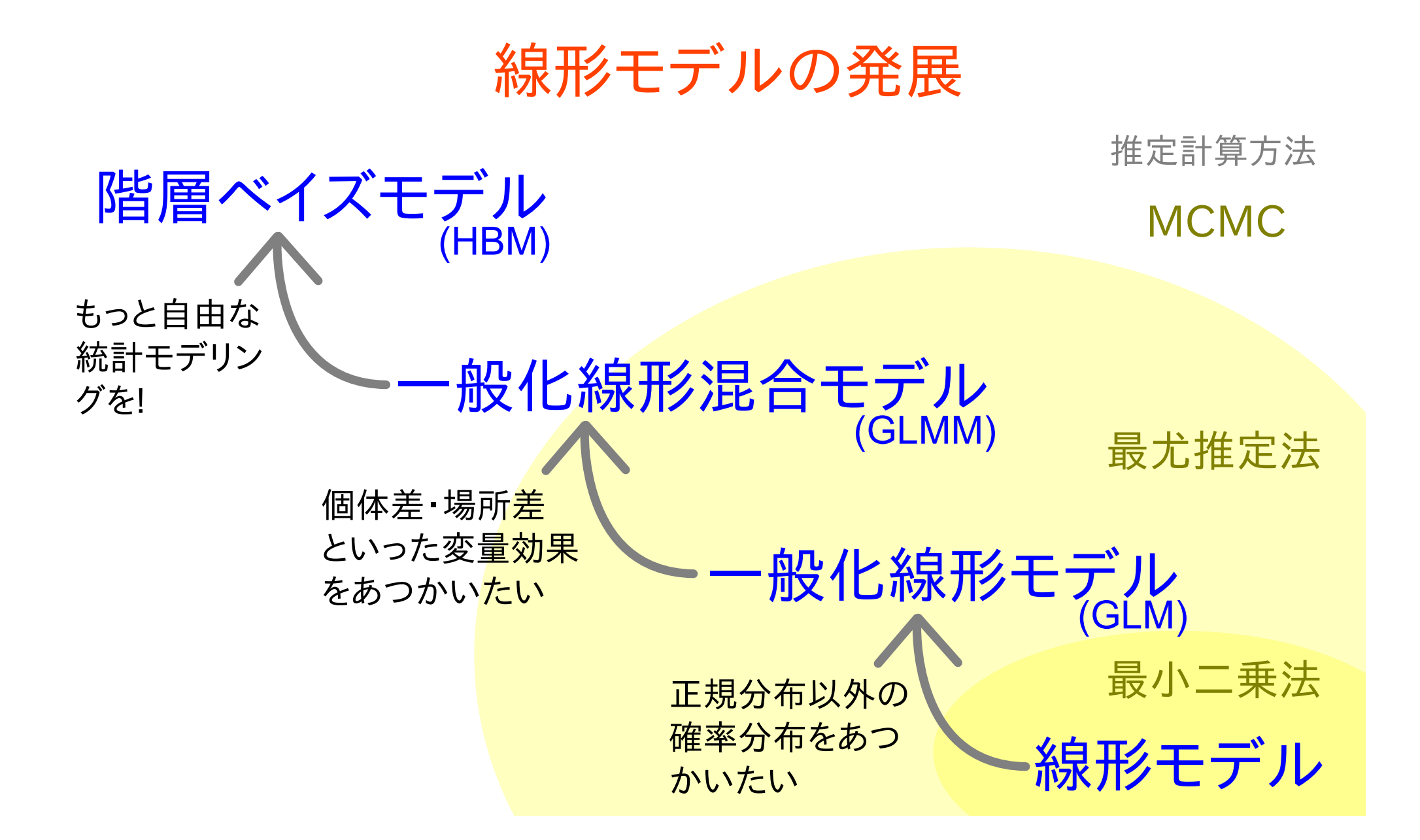

**2012–12–18 s4b (2012–12 –18 14 :22** 修正版**) 63/ 63**